### **PharmaSUG 2018 - Paper HT-01**

# **Manipulating Statistical and Other Procedure Output to Get the Results That You Need**

Vincent DelGobbo, SAS Institute Inc.

## **ABSTRACT**

Many scientific and academic journals require that statistical tables be in a specific format (for example, the American Psychological Association [APA] style). This paper shows you how to change the output of any SAS<sup>®</sup> procedure to conform to any journal or corporate style. You'll learn how to save data from any SAS procedure, change the data format using the DATA step, and dynamically create a format based on your data. You'll also use the SAS Output Delivery System (ODS) inline formatting functions and style overrides, and produce several output formats, including HTML, RTF (for Microsoft Word), PDF, and Microsoft Excel files. Finally, you'll learn how to create and deliver the output on-demand using SAS server technology. This paper is appropriate for all SAS skill levels.

### **INTRODUCTION**

This paper focuses on the data manipulation techniques used to transform procedure output, rather than on the statistical methods and procedures that produce the report. The report shown in [Figure 1](#page-1-0) was created using the results from the SAS SUMMARY and MIXED procedures, and is displayed using the REPORT procedure. The report shows statistics for the change from baseline cholesterol values for two dosages of the drug Xanomeline (54 mg and 81 mg) and for a placebo over time. While this type of output is common for those performing clinical drug trials in the United States, the concepts and techniques that you learn here can be applied to other data and output.

You could create this report manually using word processing software, but copying and pasting SAS procedure results is both laborious and error-prone. Instead, we programmatically create the report without the need for editing, resulting in a process that is accurate and repeatable with different data.

The report is categorized into three main sections:

- Section 1 Summary statistics (N, MEAN, MIN, MAX, and so on) created by the SUMMARY procedure.
- Section 2 LS mean standard estimates and confidence intervals, created by the MIXED procedure.
- Section 3 Differences between the two active dosages of the drug and the placebo, created by the MIXED procedure.

The JOURNAL style, supplied by SAS and used here, provides results that closely match the requirements of the APA, but there are some differences. Refer to an earlier paper by this author to learn how to create a style that conforms to the APA requirements (DelGobbo [2015\)](#page-34-0).

The code in this paper was tested using SAS 9.4M5 and Microsoft Word 2010 software. A copy of the data and code are available [http://support.sas.com/papers/delgobbo-ods2018.](http://support.sas.com/papers/delgobbo-ods2018)

<span id="page-1-0"></span>

|                                       | <b>Placebo</b><br>$(N = 86)$ | Xanomeline<br><b>Low Dose</b><br>$(N = 84)$ | Xanomeline<br><b>High Dose</b><br>$(N = 84)$ |
|---------------------------------------|------------------------------|---------------------------------------------|----------------------------------------------|
| Week 2                                |                              |                                             |                                              |
| Summary Statistics <sup>a</sup>       |                              |                                             |                                              |
| n                                     | 84                           | 78                                          | 78                                           |
| Mean                                  | $-0.123$                     | $-0.097$                                    | $-0.223$                                     |
| <b>SF</b>                             | 0.059                        | 0.056                                       | 0.060                                        |
| Median                                | $-0.129$                     | $-0.103$                                    | $-0.181$                                     |
| Q1, Q3                                | $-0.465, 0.065$              | $-0.414, 0.259$                             | $-0.569, 0.181$                              |
| Min, Max                              | $-1.09, 3.05$                | $-1.76, 1.14$                               | $-1.76, 0.80$                                |
| I.S Mean <sup>b</sup>                 |                              |                                             |                                              |
| Estimate (SE)                         | $-0.123(0.058)$              | $-0.115(0.059)$                             | $-0.218(0.059)$                              |
| 95% CI                                | $(-0.236, -0.009)$           | $(-0.232, 0.002)$                           | $(-0.335, -0.101)$                           |
| Treatment Difference (Active-Placebo) |                              |                                             |                                              |
| Estimate (SE)                         | $-(-)$                       | 0.008(0.083)                                | $-0.095(0.083)$                              |
|                                       | $(-, -)$                     | $(-0.155, 0.171)$                           | $(-0.258, 0.068)$                            |
| 95% CI                                |                              |                                             |                                              |

**Figure 1. Final Report for Week 2 of the Study**

# **SAMPLE DATA**

The data used to produce the output of Figure 1 was obtained from the Clinical Data Interchange Standards Consortium (CDISC) pilot project (CDISC [2018\)](#page-34-1). The column headings for the report and part of the title were dynamically generated from data in the subject-level demographic and characteristic data in the ADSL SAS table. Information about the columns of interest for this table are shown in Table 1. The values of TRT01PN represent the treatment that the subject received, either Placebo (0), Xanomeline Low Dose (54), or Xanomeline High Dose (81). There is one record for each subject in the study.

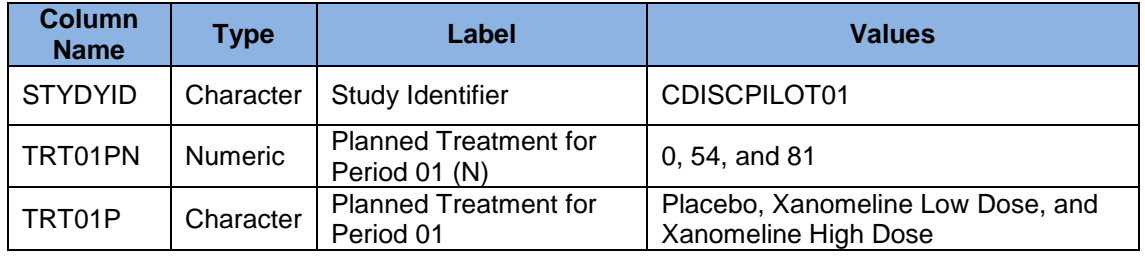

### **Table 1. Column Properties and Data Values for the ADSL SAS Table**

The ANALYSIS SAS table is a subset of the ADLBC laboratory results table provided by CDISC, and is used to compute the statistics in the body of the report. [Table 2](#page-2-0) shows the properties of the columns in this table. Only records for cholesterol results are included.

<span id="page-2-0"></span>

| <b>Column</b><br><b>Name</b> | Type           | Label                     | <b>Typical Values</b>                                     |
|------------------------------|----------------|---------------------------|-----------------------------------------------------------|
| TRT01PN                      | <b>Numeric</b> | Planned Treatment (N)     | 0, 54, and 81                                             |
| TRT01P                       | Character      | <b>Planned Treatment</b>  | Placebo, Xanomeline Low Dose, and<br>Xanomeline High Dose |
| <b>PARAMCD</b>               | Character      | Parameter Code            | <b>CHOL</b>                                               |
| <b>USUBJID</b>               | Character      | Unique Subject Identifier | 01-701-1015, 01-701-1023,                                 |
| <b>AVISITN</b>               | <b>Numeric</b> | Analysis Visit (N)        | 2, 4, 6, 8, 12, 16, 20, 24, and 26                        |
| <b>CHG</b>                   | <b>Numeric</b> | Change from Baseline      | $-1.9395, -0.46548, 1.49988, $                            |

**Table 2. Column Properties and Data Values for the ANALYSIS SAS Table**

### **OUTPUT DELIVERY SYSTEM (ODS) BASICS**

ODS is the part of Base SAS $^{\circ}$  software that enables you to generate different types of output from your procedure code. An ODS destination controls the type of output that is generated (HTML, RTF, PDF, and so on). An ODS style controls the appearance of the output.

The report shown in [Figure 1](#page-1-0) was created using the RTF ODS destination and the JOURNAL ODS style supplied by SAS. All formatting and layout are performed by SAS; there is no need to hand-edit the RTF file. You simply use an application such as Microsoft Word to open the file created by ODS.

Here are the general ODS statements to generate the Rich Text Format (RTF) file.

```
\bullet ods all close;
ods rtf file='file-name.rtf' style=style-name;

  * Your SAS procedure code here;
\bullet ods rtf close;
```
The first ODS statement  $(\bullet)$  closes all destinations that are open because we want to generate only RTF output.

The second ODS statement  $(\bullet)$  uses the RTF destination to generate the output and then store it in a file (SAS Institute Inc. [2017d\)](#page-35-0). The STYLE option controls the appearance of the output, such as the font and color scheme. To see a list of ODS styles that are available for use at your site, submit the following SAS code.

```
ods all close;
ods listing;
proc template; list styles; run; quit;
```
To find the SAS code that generates sample output for the ODS styles available on your system, click the **Full Code** tab in SAS Sample 36900 (SAS Institute Inc. [2009\)](#page-34-2).

The third ODS statement  $(\odot)$  closes the RTF destination and releases the file so that it can be opened with Microsoft Word.

**Note:** If you place the files where users can access them over a network, you should set file permissions to prevent accidental alteration.

## **OVERVIEW OF SAVING DATA FROM A PROCEDURE**

Here are the general steps to capture any procedure output data, and then manipulate it meet your reporting needs:

- 1. Use the ODS TRACE statement to list the output objects available from the procedures.
- 2. Run the procedures to create the statistics or other data.
- 3. Examine the log to see the available output objects.
- 4. Use the ODS OUTPUT statement to create SAS tables from the relevant ODS output objects.
- 5. Restructure and combine the SAS tables to create a single table with all the information needed to create the report.
- 6. Create a new ODS style that provides the appearance that you want (optional).
- 7. Create the report using PROC PRINT or PROC REPORT with ODS style overrides, inline formatting functions, or the newly created style.

This paper guides you through all steps except Step 6, creating a new ODS style. That topic is discussed in DelGobbo [2015.](#page-34-0)

### **SETTING UP THE PROGRAM ENVIRONMENT**

The code below specifies system options, defines the missing value and ODS escape characters, and then creates global macro variables that are used later.

```
options nodate nonumber missing='-';
* Close all ODS destinations, and then open when needed;
ods all close;
* ODS escape character used for inline formatting;
ods escapechar = '^{\wedge};
*;
  Create a global macro variable with the value of the study ID for
* use in a title.
\star;
data null;
set sample.adsl(obs=1);
call symputx('STUDYID', studyid);
run;
* Format used for N;
%let STATFMT0D=12.;
* Format used for MIN and MAX requires two decimal places;
%let STATFMT2D=%sysevalf(&STATFMT0D + 0.2);
```
\* Format used for other statistics requires three decimal places;

```
%let STATFMT3D=%sysevalf(&STATFMT2D + 0.1);
```
### **SAS CODE TO CREATE THE STATISTICAL OUTPUT**

\* Turn ODS graphics off;

This code creates output used for the column headings and body of the report:

```
ods graphics off;
  * Open the HTML destination to create the procedure output;
  ods html path='directory-location' file='Statistics.htm' style=Journal;
  * Create data for the column headings of the report;
 title 'Data Used for the Column Headings of the Report';
O proc summary print data=sample.adsl;
     class trt01pn trt01p;
 run; quit;
  * Create the statistics for Section 1 of the report;
  title 'Statistics for Section 1 of the Report';
proc summary print data=sample.analysis missing stackods 

               n mean stderr median q1 q3 min max;
     class avisitn trt01pn;
    var chg;
  run; quit;
  ^{\star};
  * Create the statistics for Section 2 and Section 3 of the report.
  * Differences are computed in reference to the placebo 
  * (Active Drug - Placebo).
  \star;
 title 'Statistics for Sections 2 and 3 of the Report';
O proc mixed data=sample.analysis;
     class usubjid avisitn trt01pn;
     model chg = avisitn trt01pn avisitn*trt01pn / ddfm=kenwardroger;
     repeated avisitn / subject=usubjid type=un;
    lsmeans avisitn*trt01pn / cl;
    slice avisitn*trt01pn / cl diff=control('2' '0') sliceby=avisitn;
  run; quit;
  * Close the HTML destination;
 ods html close;
                                                  ❹
```
 $(0)$  The first instance of PROC SUMMARY computes the number of subjects for each of the three treatment groups (see Figure 2). These values are used in the **N =** text in the column headings of [Figure 1.](#page-1-0)

<span id="page-5-0"></span>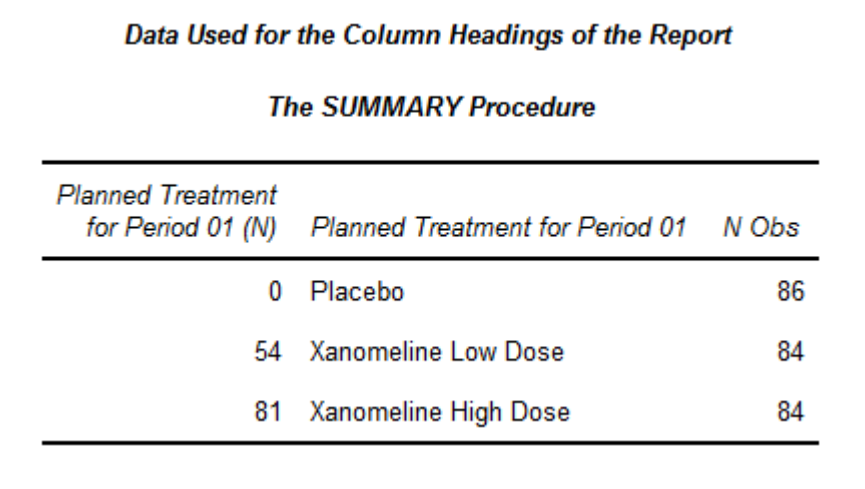

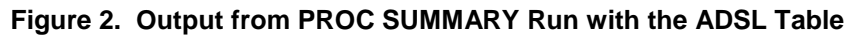

(<sup>2</sup>) Running PROC SUMMARY on the ANALSIS table computes the change from baseline statistics displayed in the **Summary Statistics** section of [Figure 1.](#page-1-0) The statistics are computed for each distinct combination of visit and treatment (see Figure 3).

<span id="page-5-1"></span>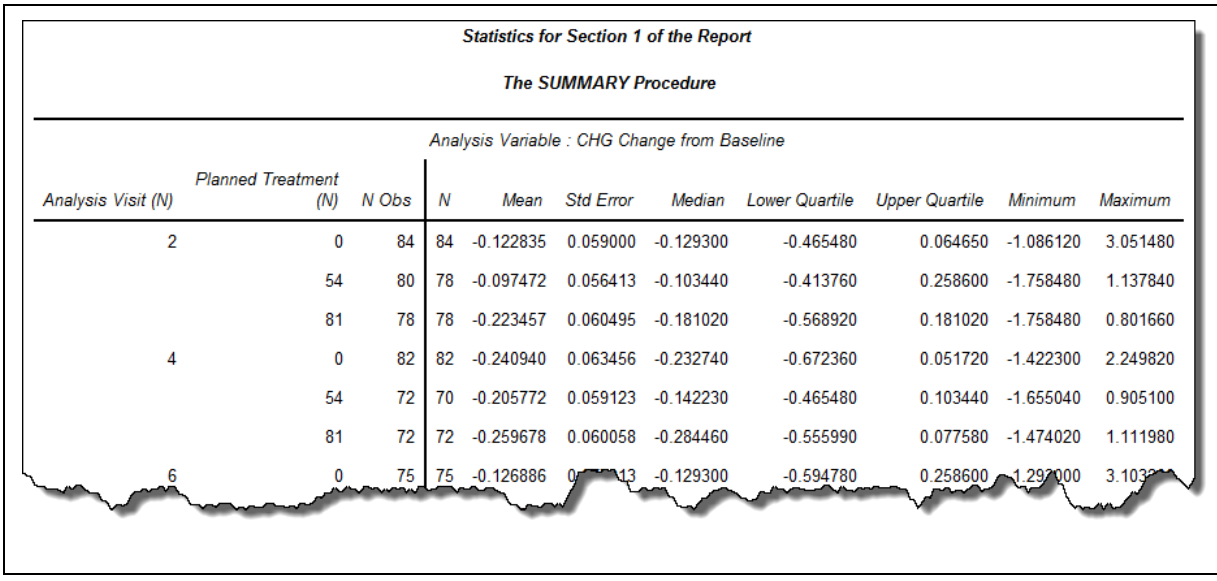

### **Figure 3. Output from PROC SUMMARY Run with the ANALYSIS Table**

() Running the MIXED procedure on the ANALYSIS table computes the statistics used in the **LS Mean** and **Treatment Difference (Active - Placebo)** sections of [Figure 1.](#page-1-0) The REPEATED statement specifies a repeated measures analysis, with AVISITN as the repeated measures effect and USUBJID as the subject identifier.

The LS means and associated statistics for the **LS Mean** section of the report are computed for each visit-treatment combination (see [Figure 4\)](#page-6-0).

<span id="page-6-1"></span><span id="page-6-0"></span>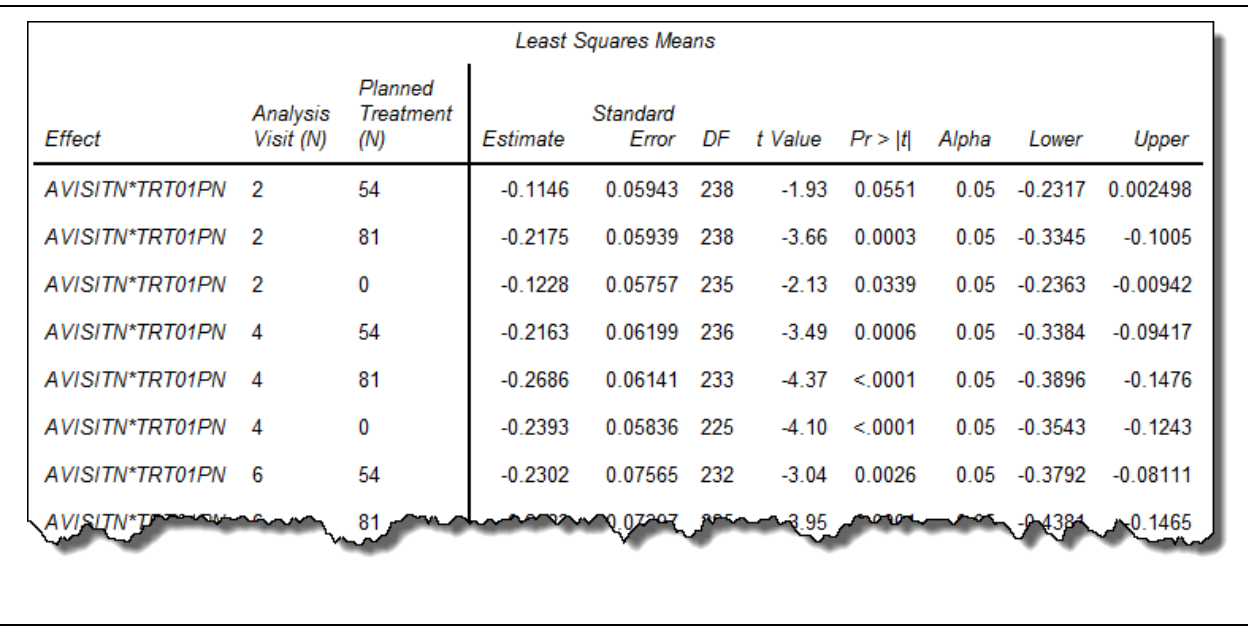

### **Figure 4. LS Mean Output from PROC MIXED**

The SLICE statement produces LS mean differences and associated statistics (see Figure 5) used in the **Treatment Difference (Active - Placebo)** section of the report.

(<sup>o</sup>) A value for the AVISITN and TRT01PN variables are required in the CONTROL specification, even though the SLICEBY option causes only the value of TRT01PN to be considered. Any value of AVISITN present in the data can be specified. We specify **'0'** for TRT01PN to indicate that Placebo is taken to be the control for each value of AVISITN.

Figure 5 shows estimates for the within-visit TRT01PN differences for visit 2. Each row represents the estimated difference of the mean value of CHG for the active dose  $(\bullet)$  with that of Placebo  $(\bullet)$ . The first row shows statistics for the difference between the low dose and the placebo and the second row shows the statistics for the high dose versus the placebo. Output such as this is produced for the remaining eight values of AVISITN.

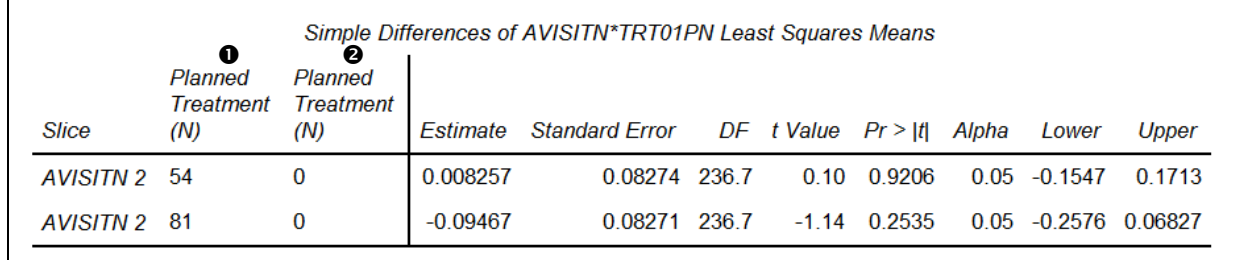

#### **Figure 5. Active - Placebo Differences of LS Means for Visit 2 from PROC MIXED**

## **LISTING THE ODS OUTPUT OBJECTS CREATED BY SAS PROCEDURES**

ODS output objects contain output data resulting from the execution of SAS procedures. You can save the output objects as SAS tables, and then use the tables to create customized reports. Use the ODS TRACE statement (SAS Institute Inc. [2017e\)](#page-35-1) to list the output objects created by the SUMMARY and MIXED procedures.

#### **ods trace on;**

title 'Data Used for the Column Headings of the Report'; proc summary print data=sample.adsl ...; run; quit; title 'Statistics for Section 1 of the Report'; proc summary print data=sample.analysis ...; run; quit; title 'Statistics for Sections 2 and 3 of the Report'; proc mixed data=sample.analysis ...; run; quit;

**ods trace off;**

The information shown in Figure 6 is displayed twice in the log, once for each instance of the PROC SUMMARY code.

The SUMMARY objects contain the data for the output of [Figure 2](#page-5-0) and [Figure 3.](#page-5-1)

```
Output Added:
-------------
Name: Summary
Label: Summary statistics
Template: base.summary
Path: Summary.Summary
-------------
```
**Figure 6. ODS Output Object Available from the SUMMARY Procedure**

Figure 7 lists some of the ODS output objects available from PROC MIXED. The LSMEANS object contains the data for the output of [Figure 4,](#page-6-0) and the data for [Figure 5](#page-6-1) is stored in the SLICEDIFFS object.

<span id="page-7-1"></span>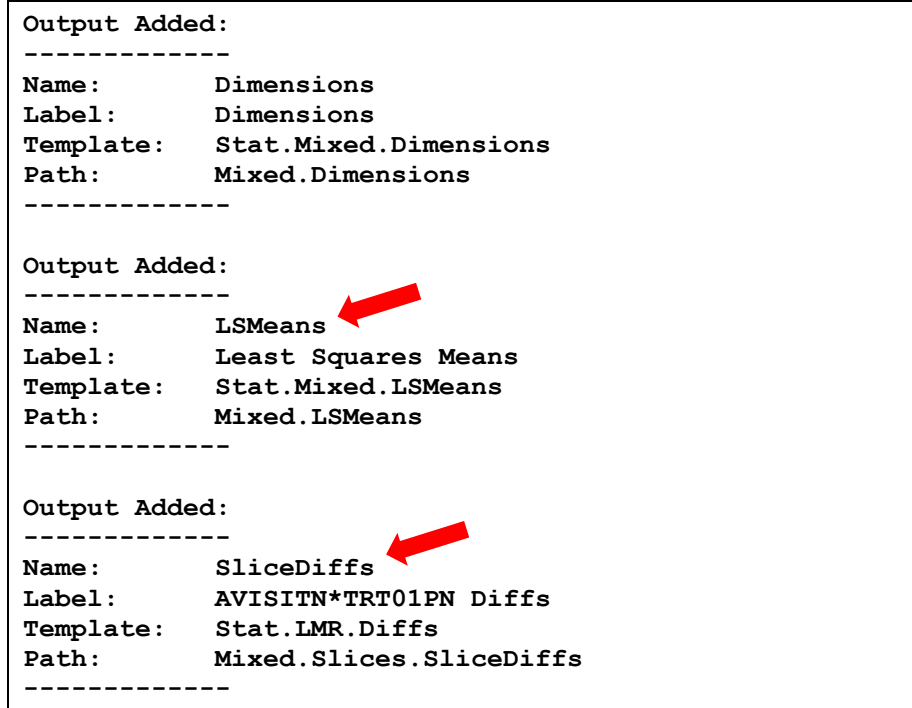

**Figure 7. Partial List of ODS Output Object Available from the MIXED Procedure**

# **CREATING SAS TABLES FROM ODS OUTPUT OBJECTS**

The ODS OUTPUT statement creates SAS tables from ODS output objects (SAS Institute Inc. [2017c\)](#page-35-2). Here is the general syntax:

ods output *output-object-name1* = *SAS-table-name1 output-object-name2* = *SAS-table-name2* ...;

\* *Your SAS procedure code here*;

Because we need to manipulate data from only some of the output objects (see [Figure 6](#page-7-0) and [Figure 7\)](#page-7-1), we add the following ODS OUTPUT statements to our code:

```
ods output Summary=work.colhead;
```
title 'Data Used for the Column Headings of the Report'; proc summary print data=sample.adsl ...; run; quit; **ods output Summary=work.summary;** title 'Statistics for Section 1 of the Report'; proc summary print data=sample.analysis ...; run; quit; **ods output LSMeans=work.lsmeans SliceDiffs=work.diffs;** title 'Statistics for Sections 2 and 3 of the Report'; proc mixed data=sample.analysis ...; run; quit;

The SLICEDIFFS output object does not contain data for the AVISITN variable or a record for the placebo. This code creates the AVISITN variable  $\left( \bullet \right)$  and adds the placebo record  $\left( \bullet \right)$  for each visit.

```
^{\star};
  * Add a record to the DIFFS table to represent the placebo. Statistics for
  * these records are missing.
  \star;
  proc sort data=work.diffs out=work.diffs sorted; by slice; run; quit;
  data work.diffs2(drop=stmtno effect slice trt01pn);
  set work.diffs sorted;
  by slice;
  length avisitn 8.;
\bullet avisitn = input(scan(slice, 2), best.);
  output;
O if (last.slice) then do;
    trt01pn = trt01pn; call missing(of estimate stderr df tvalue probt alpha lower upper);
     output;
  end;
  run;
```
\_TRT01PN is our control variable and always has a value of zero (Placebo). All statistics for the placebo record have missing values and are displayed as a dash (-) in our report.

# **USING THE FORMAT PROCEDURE WITH AN INPUT CONTROL DATA SET**

We need to create column headings based on the formatted value of the TRT01PN variable. We could create a SAS format by hard-coding FORMAT procedure statements using data from [Figure 2:](#page-5-0)

```
proc format;
  value colhead 0 = 'Placebo \sim (N=86)' 54 = 'Xanomeline~Low Dose~(N=84)'
                  81 = 'Xanomeline~High Dose~(N=84)';
run; quit;
```
But dynamically creating the format from an input control data set (SAS Institute Inc. [2018c\)](#page-35-3) provides a more flexible, data-driven approach. The properties of the input control data set are shown in Table 3.

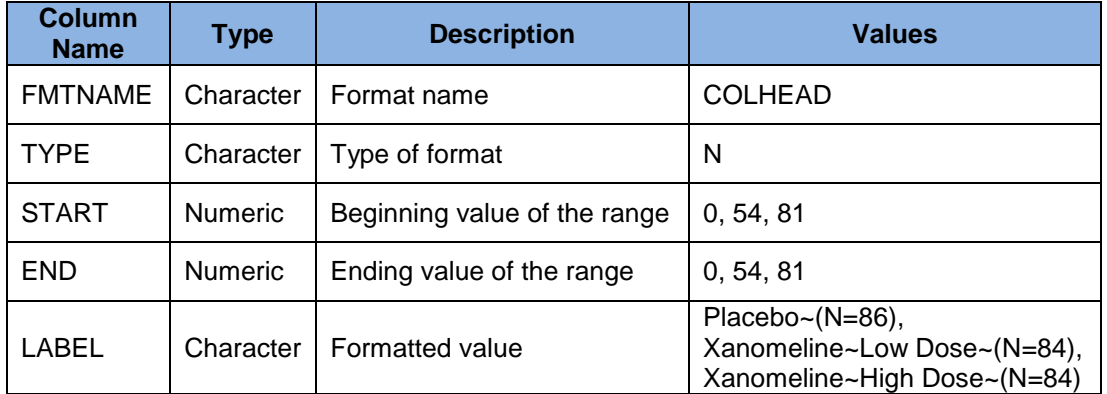

#### **Table 3. Properties of the Control Input Data Set for the COLHEAD Format**

The COLHEAD table created earlier by the SUMMARY procedure (see [Figure 2\)](#page-5-0) has the data needed to create the format. Here is the code:

```
data work.colhead cntlin(drop=trt01pn trt01p nobs first space);
  set work.colhead;
  length fmtname $7 type $1 start end 8 label $30 first space 8;
  * Replace the first blank space in the label with the split character;
\bullet first space = index(strip(trt01p), ' ');
O if (first space ne 0)
    then substr(trt01p, first space, 1) = '~~* Specify the required information for the format;
fmtname = 'COLHEAD';
  type = 'N';start = trt01pn;end = trt01pn;label = strip(trt01p) || \cdot \sim (N = \cdot | \cdot | \cdot \text{strip}(\text{put}(\text{nobs, } \cdot \text{STATFMTOD})) | \cdot | \cdot \cdot \cdot \cdotrun;
```
proc format cntlin=work.colhead cntlin; run; quit;

() The INDEX function searches TRT01P for the first blank space, and then returns either the position of the blank space or zero if no blank space is found.

(<sup>2</sup>) The SUBSTR function, when used to the left of the equals sign, modifies the value of TRT01P (SAS Institute Inc. [2018e\)](#page-35-4). The first blank space is replaced with the split character. Table 4 shows the values of TRT01P.

| <b>Initial Value</b> | <b>Modified Value</b> |
|----------------------|-----------------------|
| Placebo              | Placebo               |
| Xanomeline Low Dose  | Xanomeline~Low Dose   |
| Xanomeline High Dose | Xanomeline~High Dose  |

**Table 4. Initial and Modified Values of TRT01P**

() Specify values for the required variables of the COLHEAD\_CNTLIN input control data set. We add the appropriate N= value to the end of TRT01P to obtain the value of the format label (see Figure 8).

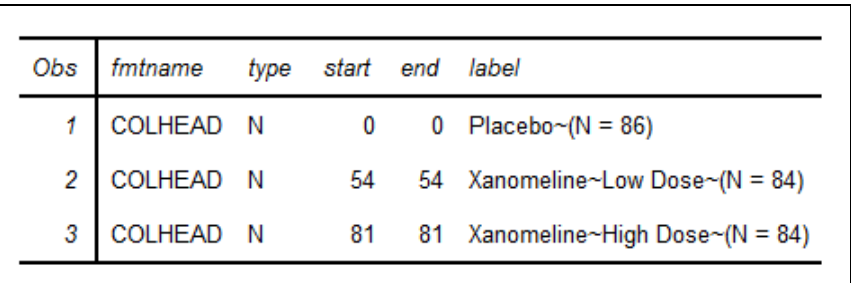

### **Figure 8. The COLHEAD\_CNTLIN Input Control Data Set**

# **RESTRUCTURE AND COMBINE THE PROCEDURE OUTPUT**

The three output data sets from the SUMMARY and MIXED procedures need to be altered and combined before they can be used to produce the report. These are the general steps:

- 1. Create a row for the section heading.
- 2. Create a row for each statistic from a column value.
- 3. Combine the three data sets into one.
- 4. Use the TRANSPOSE procedure to create the final output table.

In the following sections we apply this process to each of the three SAS tables, discussing the specifics of each case.

### **PREPARING THE DATA FOR THE SUMMARY STATISTICS SECTION**

This section of the report corresponds to the **Summary Statistics** section in [Figure 1.](#page-1-0) The SUMMARY procedure output stored in the SUMMARY SAS table is used to create this section. [Figure 9](#page-11-0) shows the data that we need to create.

<span id="page-11-0"></span>

| Obs | section | AVISITN        | <b>TRT01PN</b> | idlabel                         | rownum | rowlbl                    | indent cell |                  |
|-----|---------|----------------|----------------|---------------------------------|--------|---------------------------|-------------|------------------|
| 1   | 1       | $\overline{2}$ | 0              | Placebo $\neg(N = 86)$          | 1.     | <b>Summary Statistics</b> | 0           |                  |
| 2   | 1       | $\overline{2}$ | 0              | $Placebo~N = 86$                |        | 2 <sub>n</sub>            | 1.          | 84               |
| 3   |         | $\overline{2}$ | 0              | Placebo $\neg(N = 86)$          | 3      | Mean                      | 1.          | $-0.123$         |
| 4   | 1       | $\overline{2}$ | 0              | Placebo $\neg(N = 86)$          | 4      | <b>SE</b>                 |             | 1 0.059          |
| 5   | 1       | $\overline{2}$ | 0              | $Placebo~N = 86$                | 5.     | Median                    |             | $1 - 0.129$      |
| 6   | 1       | $\overline{2}$ | $\mathbf{0}$   | Placebo $\neg(N = 86)$          | 6.     | Q1, Q3                    | 1.          | $-0.465, 0.065$  |
| 7   | 1       | $\overline{2}$ | 0              | $Placebo~N = 86$                | 7      | Min, Max                  |             | $1 - 1.09, 3.05$ |
| 8   | 1       | $\overline{2}$ |                | 54 Xanomeline~Low Dose~(N = 84) | 1.     | <b>Summary Statistics</b> | 0           |                  |
| 9   |         | $\overline{2}$ |                | 54 Xanomeline~Low Dose~(N = 84) |        | 2 <sub>n</sub>            | 1.          | 78               |
|     |         |                |                | 54 Xanomeline~Low Dose~(N = 84) |        | 3 Mean                    |             |                  |
|     |         |                |                |                                 |        |                           |             |                  |
|     |         |                |                |                                 |        |                           |             |                  |

**Figure 9. Partial View of the Data Used for the Summary Statistics Section**

Table 5 lists the report items from [Figure 1,](#page-1-0) the variables in Figure 9 that correspond to the report items, and the variables from the SUMMARY table used to derive these values.

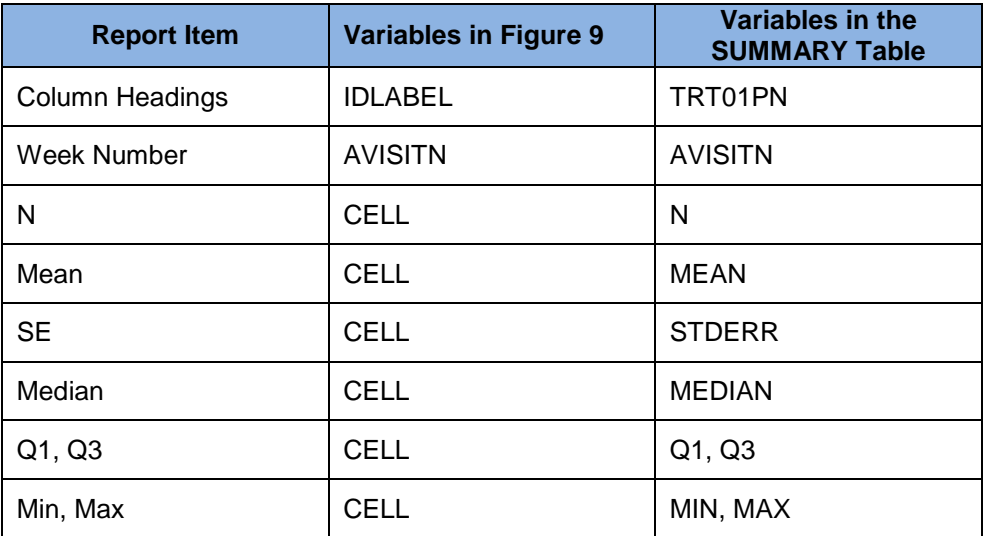

**Table 5. Variables from the SUMMARY SAS Table Used in the Report** This code creates the REPORT\_SUMMARY SAS table shown in Figure 9:

```
data work.report summary(keep=section rownum indent rowlbl cell
                                   avisitn trt01pn idlabel);
  set work.summary;
  by avisitn trt01pn;
  length idlabel $30 rownum indent 8 rowlbl $40 cell $20; 
\bullet section = 1;
\bullet if (first.trt01pn) then rownum = 0;
```

```
* Column heading;
\Theta idlabel = strip(put(trt01pn, colhead.));
  * Row Heading;
  rownum +1;
  indent = 0;
  rowlbl = 'Summary Statistics';
  cell = \cdot \cdot;
  output;
\bullet * Row Values;
  indent = 1;rownum +1;
  rowlbl = 'n';cell = strip(put(n, &STATFMTOD));
  output;
  rownum +1;
  rowlbl = 'Mean';
  cell = strip(put(mean, &STATFMT3D));
  output;
  rownum +1;
  rowlbl = 'SE';
  cell = strip(put(stderr, &STATFMT3D));
  output;
  rownum +1;
  rowlbl = 'Median';
  cell = strip(put(median, &STATFMT3D));
  output;
  rownum +1;
  rowlbl = '01, 03';
  cell = strip(put(q1, \&STATFMT3D)) || ', ' || strip(put(q3, \&STATFMT3D));
  output;
  rownum +1;
  rowlbl = 'Min, Max';
  cell = strip(put(min, &STATFWT2D)) || ', ' ||
            strip(put(max, &STATFMT2D));
  output;
  run;
```
() The SECTION variable indicates that this data is used for the **Summary Statistics** section.

(<sup>2</sup>) A row number is created for each report item based on the distinct visit-treatment combination.

(<sup>e)</sup>) The IDLABEL variable, used later to format the column headings, is created using the COLHEAD format.

(<sup>o</sup>) The variables used in the data rows are created. Setting INDENT to 1 indicates that these row values are indented underneath the section heading. The ROWLBL and CELL variables are then created and output. The ROWLBL variable contains the row labels for the report, and all data values are stored in the CELL character variable. Using the STATFMT0D, STATFMT2D, and STATFMT3D macro variables ensures that the numeric values are displayed with the appropriate number of decimal places, resulting in the SAS table shown in [Figure 9.](#page-11-0)

## **PREPARING THE DATA FOR THE LS MEAN SECTION**

This section of the report corresponds to the information presented under the **LS Mean** heading of [Figure 1.](#page-1-0) The MIXED procedure output stored in the LSMEANS SAS table is used to create this section. Figure 10 shows the data that we need to create.

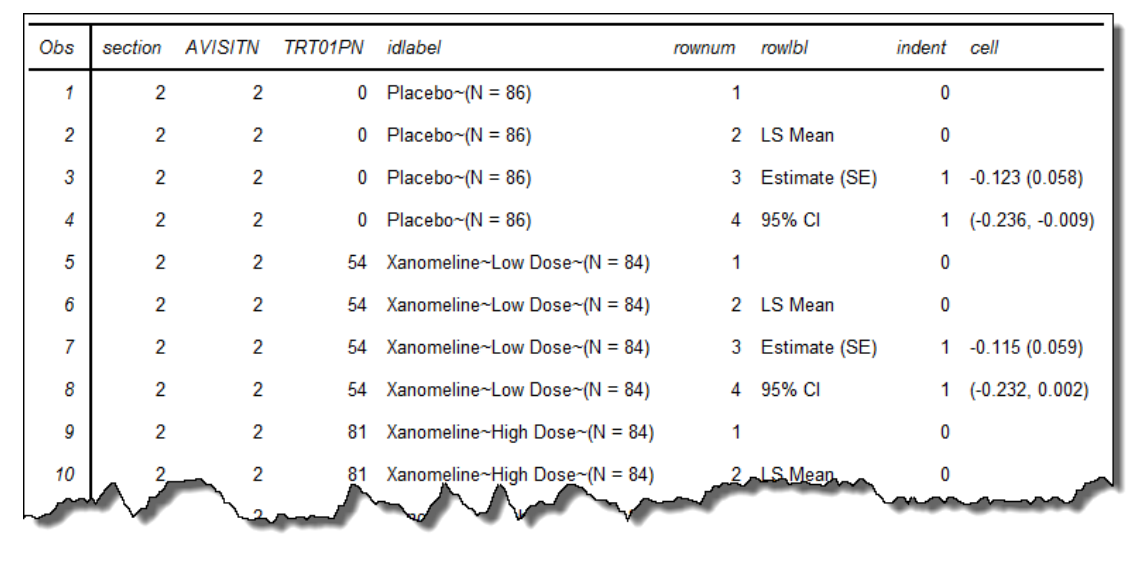

### **Figure 10. Partial View of the Data Used for the LS Mean Section**

Table 6 lists the report items from **Figure 1**, the variables in Figure 10 that correspond to the report items, and variables from the LSMEANS table used to derive these values.

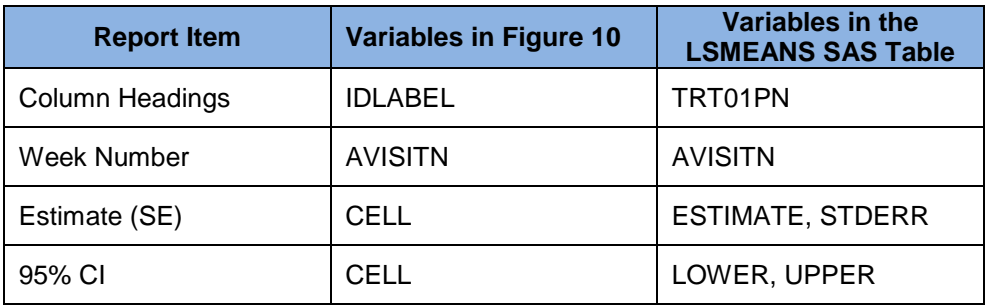

**Table 6. Variables from the LSMEANS SAS Table Used in the Report**

This code creates the REPORT\_LSMEANS SAS table shown in Figure 10:

```
proc sort data=work.lsmeans out=work.lsmeans sorted;
  by avisitn trt01pn;
run; quit;
```

```
data work.report lsmeans(keep=section rownum indent rowlbl cell
                                   avisitn trt01pn idlabel);
  set work. 1smeans sorted;
  by avisitn trt01\overline{p}n;
  length idlabel $30 rownum indent 8 rowlbl $40 cell $20; 
\bullet section = 2;
\bullet if (first.trt01pn) then rownum = 0;
  * Column heading;
\Theta idlabel = strip(put(trt01pn, colhead.));
\bullet * Blank row;
  rownum +1;
  indent = 0;rowlbl = ';
  cell = ';
  output;
  * Row Heading;
  indent = 0;
  rownum +1;
  rowlbl = 'LS Mean';
  cell = '';
  output;
\bullet * Row Values;
  indent = 1;rownum +1;
  rowlbl = 'Estimate (SE)';
  cell = strip(put(estimate, \& STARTFMT3D)) || ' (' || strip(put(stderr, &STATFMT3D)) || ')';
  output;
  rownum +1;
  rowlbl = '95\% CI';
  cell = '(') || strip(put(lower, &STATFMT3D)) ||
             ', ' || strip(put(upper, &STATFMT3D)) || ')';
  output;
  run;
```
() The SECTION variable indicates that this data is used for the **LS Mean** section.

(<sup>2</sup>) A row number is created for each report item based on the distinct visit-treatment combination.

(<sup>e)</sup>) The IDLABEL variable, used later to format the column headings, is created using the COLHEAD format.

() A blank row creates space between this section and the **Summary Statistics** section.

(<sup>®</sup>) The variables used in the data rows are created. Setting INDENT to 1 indicates that these row values are indented underneath the section heading. The ROWLBL and CELL variables are then created and output. The ROWLBL variable contains the row labels for the report, and all data values are stored in the CELL character variable. Using the STATFMT3D macro variable ensures that the numeric values are displayed with the appropriate number of decimal places.

## **PREPARING THE DATA FOR THE DIFFERENCES IN LS MEANS SECTION**

This section of the report corresponds to the information presented under the **Treatment Difference (Active-Placebo)** section of [Figure 1.](#page-1-0) The MIXED procedure output stored in the DIFFS2 SAS table is used to create this section. Figure 11 shows the data that we need to create.

| Obs | section | avisitn        | <b>TRT01PN</b> | idlabel                         | rownum         | rowlbl                                | indent cell |                     |
|-----|---------|----------------|----------------|---------------------------------|----------------|---------------------------------------|-------------|---------------------|
|     | 3       | 2              | 0              | $Placebo~N = 86$                |                |                                       | 0           |                     |
| 2   | 3       | 2              | 0              | $Placebo~N = 86$                | 2              | Treatment Difference (Active-Placebo) | 0           |                     |
| 3   | 3       | 2              | 0              | $Placebo~N = 86$                | 3              | Estimate (SE)                         |             | $1 - (-)$           |
| 4   | 3       | 2              | 0              | $Placebo~N = 86$                | 4              | 95% CI                                |             | 1 $(-, -)$          |
| 5   | 3       | 2              | 0              | Placebo $\neg(N = 86)$          | 5.             | Nominal p-value                       |             | 1.                  |
| 6   | 3       | 2              | 54             | Xanomeline~Low Dose~(N = 84)    | 1              |                                       | 0           |                     |
| 7   | 3       | 2              | 54             | Xanomeline~Low Dose~(N = 84)    | 2              | Treatment Difference (Active-Placebo) | 0           |                     |
| 8   | 3       | $\overline{2}$ | 54             | Xanomeline~Low Dose~(N = 84)    | 3              | Estimate (SE)                         |             | 0.008(0.083)        |
| 9   | 3       | 2              | 54             | Xanomeline~Low Dose~(N = 84)    | $\overline{A}$ | 95% CI                                |             | $1$ (-0.155, 0.171) |
|     |         |                |                | 54 Xanomeline~Low Dose~(N = 84) | 5.             | Nominal p-value                       |             | 1 0.9206            |
|     |         |                |                |                                 |                |                                       |             |                     |
|     |         |                |                |                                 |                |                                       |             |                     |

**Figure 11. Partial View of the Data Used for the Differences in LS Means Section**

Table 7 lists the report items from [Figure 1,](#page-1-0) the variables in Figure 11 that correspond to the report items, and variables from the DIFFS2 table used to derive these values.

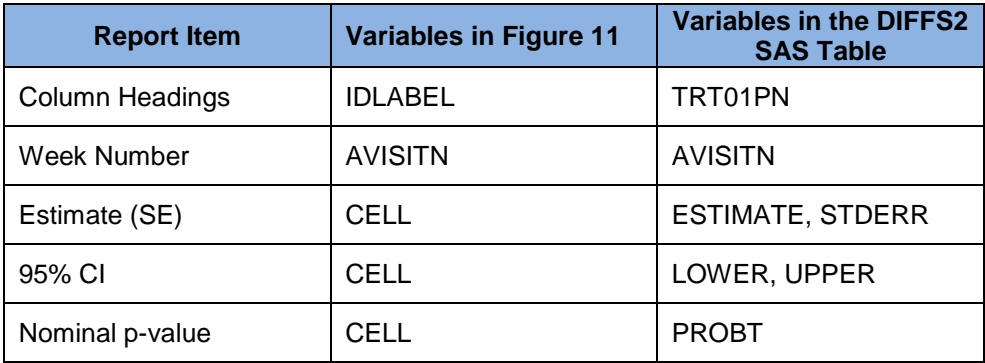

### **Table 7. Variables from the DIFFS2 SAS Table Used in the Report**

This code creates the REPORT\_DIFFS SAS table shown in Figure 11:

```
proc sort data=work.diffs2 out=work.diffs2_sorted;
  by avisitn trt01pn;
run; quit;
data work.report_diffs(keep=section rownum indent rowlbl cell 
                             avisitn trt01pn idlabel);
set work.diffs2 sorted;
```

```
by avisitn trt01pn;
  length idlabel $30 rownum indent 8 rowlbl $40 cell $20; 
\bullet section = 3;
\bullet if (first.trt01pn) then rownum = 0;
  * Column heading;
\Theta idlabel = strip(put(trt01pn, colhead.));
\bullet * Blank row;
  rownum +1;
  indent = 0;
  rowlbl = ';
  cell = \cdot \cdot;
  output;
  * Row Heading;
  indent = 0;
  rownum +1;
  rowlbl = 'Treatment Difference (Active-Placebo)';
  cell = '';
  output;
\bullet * Row Values;
  indent = 1;rownum +1;
  rowlbl = 'Estimate (SE)';
  cell = strip(put(estimate, \& STATEMTS)) ||
            ' (' || strip(put(stderr, &STATFMT3D)) || ')';
  output;
  rownum +1;
  rowlbl = '95\% CI';
  cell = '(') || strip(put(lower, &STATFMT3D)) ||
            ', ' || strip(put(upper, &STATFMT3D)) || ')';
  output;
  rownum +1;
  rowlbl = 'Nominal p-value';
  cell = strip(put(probt, pvalue6.4));
  output;
```
run;

(<sup>O</sup>) The SECTION variable indicates that this data is used for the Treatment Difference (Active-**Placebo)** section.

() A row number is created for each report item based on the distinct visit-treatment combination.

() The IDLABEL variable, used later to format the column headings, is created using the COLHEAD format.

() A blank row creates space between this section and the **LS Mean** section.

( $\Theta$ ) The variables used in the data rows are created. Setting INDENT to 1 indicates that these row values are indented underneath the section heading. The ROWLBL and CELL variables are then created and output. The ROWLBL variable contains the row labels for the report, and all data values are stored in the CELL character variable. Using the STATFMT3D macro variable and the PVALUE format (SAS Institute Inc. [2017f\)](#page-35-5) ensures that the numeric values are appropriately displayed.

### **COMBINING THE DATA FROM THE THREE SECTIONS**

Create the final table by combining the REPORT\_SUMMARY, REPORT\_LSMEANS, and REPORT DIFFS tables, sorting the table, and then transposing it to get the final structure needed for the report.

```
* Combine the preliminary data into a single table;
data work.report1;
set work.report_summary
    work.report_lsmeans
    work.report diffs;
run;
* Sort in preparation for transposition;
proc sort data=work.report1 out=work.report1 sorted;
 by avisitn section rownum rowlbl indent trt01pn;
run; quit;
* Transpose the data to get the layout needed for the report;
proc transpose data=work.report1 sorted prefix=trt
               out=work.report final(drop= name );
  by avisitn section rownum rowlbl indent;
\bullet var cell;
\Theta id trt01pn;
 idlabel idlabel;
run; quit;
```
(<sup>O</sup>) The BY statement specifies grouping of the data in the REPORT FINAL SAS table. These variables appear in the output data set, but are not transposed. The VAR statement specifies the variable to be transposed.

 $\Theta$ ) Because TRT01PN has three distinct values (0, 54, and 81), the output table contains three new columns corresponding to the placebo, the low dose active drug, and the high dose active drug.

 $\Theta$ ) and ( $\Theta$ ) The values of the TRT01PN variable are used to name the three new columns in the output table. Because 0, 54, and 81 are not valid SAS names, the PREFIX option is used to specify valid column names: TRT\_0, TRT\_54, and TRT\_81.

( $\odot$ ) The values of the IDLABEL variable are used to apply the labels "Placebo~(N=86)", Xanomeline~Low Dose~(N=84)", and "Xanomeline~High Dose~(N=84)" to the TRT 0, TRT 54, and TRT 81 columns, respectively.

A partial view of the REPORT\_FINAL SAS table without labels is shown in [Figure 12.](#page-18-0)

<span id="page-18-0"></span>

|     | <b>AVISITN</b> | section        | rownum         | indent       | rowlbl                                  | $trt$ 0         | $trt$ 54                                                 | $trt_81$          |
|-----|----------------|----------------|----------------|--------------|-----------------------------------------|-----------------|----------------------------------------------------------|-------------------|
| 1   | $\overline{2}$ | 1              | 1              |              | 0 Summary Statistics                    |                 |                                                          |                   |
| 2   | $\overline{2}$ | 1              | $\overline{2}$ |              | 1 <sub>n</sub>                          | 84              | 78                                                       | 78                |
| 3   | 2              | 1              | 3              |              | 1 Mean                                  | $-0.123$        | $-0.097$                                                 | $-0.223$          |
| 4   | $\overline{2}$ | 1              | 4              |              | $1$ SE                                  | 0.059           | 0.056                                                    | 0.060             |
| 5   | $\overline{2}$ | 1              | 5              | 1.           | Median                                  | $-0.129$        | $-0.103$                                                 | $-0.181$          |
| 6   | $\overline{2}$ | 1              | 6              | 1.           | Q1, Q3                                  | $-0.465, 0.065$ | $-0.414, 0.259$                                          | $-0.569, 0.181$   |
| 7   | $\overline{2}$ | 1              | 7              | 1.           | Min, Max                                | $-1.09, 3.05$   | $-1.76, 1.14$                                            | $-1.76, 0.80$     |
| 8   | 2              | $\overline{2}$ | 1              | 0            |                                         |                 |                                                          |                   |
| 9   | $\overline{2}$ | 2              | 2              |              | 0 LS Mean                               |                 |                                                          |                   |
| 10  | 2              | 2              | 3              |              | 1 Estimate (SE)                         | $-0.123(0.058)$ | $-0.115(0.059)$                                          | $-0.218(0.059)$   |
|     |                |                |                |              | <b>CI</b>                               |                 |                                                          |                   |
|     |                |                |                |              |                                         |                 |                                                          |                   |
|     |                |                |                |              |                                         |                 |                                                          |                   |
|     |                |                |                |              |                                         |                 |                                                          |                   |
| 134 | 26             | 1              | 6              |              | Q1, Q3                                  | $-0.776, 0.181$ | $-0.905, -0.091$                                         | $-0.672, 0.155$   |
| 135 | 26             | 1              | 7              | 1.           | Min, Max                                | $-1.63, 0.98$   | $-1.34, 1.01$                                            | $-2.33, 1.45$     |
| 136 | 26             | 2              | 1              | 0            |                                         |                 |                                                          |                   |
| 137 | 26             | 2              | $\overline{2}$ | $\mathbf{0}$ | LS Mean                                 |                 |                                                          |                   |
| 138 | 26             | 2              | 3              | 1.           | Estimate (SE)                           | $-0.257(0.084)$ | $-0.359(0.116)$                                          | $-0.286(0.111)$   |
| 139 | 26             | 2              | 4              |              | 1 95% CI                                |                 | $(-0.424, -0.090)$ $(-0.589, -0.130)$ $(-0.505, -0.067)$ |                   |
| 140 | 26             | 3              | 1              | 0            |                                         |                 |                                                          |                   |
| 141 | 26             | 3              | 2              |              | 0 Treatment Difference (Active-Placebo) |                 |                                                          |                   |
| 142 | 26             | 3              | 3              | 1.           | Estimate (SE)                           | $-(-)$          | $-0.102(0.144)$                                          | $-0.029(0.139)$   |
| 143 | 26             | 3              | 4              | 1.           | 95% CI                                  | $(-, -)$        | $(-0.386, 0.181)$                                        | $(-0.304, 0.247)$ |

**Figure 12. The REPORT\_FINAL SAS Table**

## **CREATING THE REPORT**

Use the REPORT procedure with the REPORT\_FINAL SAS table to create the report:

```
* Open the RTF destination to create the procedure output;
ods rtf file='directory-location\CHOL_Report.rtf' style=Journal bodytitle;
title1 'Table x.y: Change from Baseline LDL-C by Scheduled Visit';
title2 "Study &STUDYID";
proc report data=work.report final nowd missing split='~';
\odot columns avisitn section rownum indent rowlbl trt_: ;
   define avisitn / order order=internal noprint;
   define section / order order=internal noprint;
                                                                      \bullet
```

```
define rownum / order order=internal noprint;
   define indent / noprint;
   define rowlbl / display ' ';
@ define trt_: / display center;
  break after avisitn / page;
 compute before avisitn / style=[just=l];

    text = catx(' ', 'Week', avisitn);
     line text $;
   endcomp;
O compute rowlbl;
     * Placeholder for superscript and indenting;
     if (rowlbl eq 'Summary Statistics')
       then;
     else if (rowlbl eq 'LS Mean')
       then;
     if (indent.sum ne 0)
      then;
   endcomp;
 compute after avisitn / style=[just=l];
    line ' ';
     line 'N = number of subjects randomized; Xanomeline Low Dose = 54 mg;
           Xanomeline High Dose = 81 mg.';
    line ' ';
     line 'Summary statistics are based on observed data.';
    line ' ';
     line 'LS mean is from a repeated measures model
           which includes effects: treatment group, scheduled';
     line 'visit, and the interaction of treatment with scheduled visit.';
   endcomp;
run; quit;
* Close the RTF destination;
ods rtf close;
```
(<sup>O</sup>) The BODYTITLE option in the ODS statement specifies that title text is placed into the body of the RTF document instead of the header section (SAS Institute Inc. [2017d\)](#page-35-0). The SPLIT option in the PROC REPORT statement ensures that the column labels display as shown in [Figure 1.](#page-1-0)

 $($ <sup> $\bullet$ </sup>) The TRT\_: name prefix in the COLUMNS and DEFINE statements is used to specify the TRT\_0, TRT\_54, and TRT\_81 variables (SAS Institute Inc. [2017a\)](#page-34-3). Using this type of syntax adds flexibility to our program when used with different data. The BREAK statement ensures that data for each visit begins on a new page.

() The first COMPUTE block displays the visit number before the data. The CATX function removes leading and trailing blanks from its arguments, concatenates the arguments separated by a delimiter, and then returns the concatenated string (SAS Institute Inc. [2018b\)](#page-35-6). This is the general syntax:

catx(delimiter, argument1, argument2, argumentN)

We use a blank space as the delimiter to create values like "Week 2", "Week 16", and so on.

(<sup>o</sup>) The second COMPUTE block is a placeholder for where we will add superscript and indented text to the row labels.

 $(\Theta)$  The third COMPUTE block prints information after the body of the report.

Figure 13 shows the result of running this code.

<span id="page-20-0"></span>

|                                                                                               | Placebo<br>$(N = 86)$ | <b>Xanomeline</b><br>Low Dose<br>$(N = 84)$ | <b>Xanomeline</b><br><b>High Dose</b><br>$(N = 84)$ |
|-----------------------------------------------------------------------------------------------|-----------------------|---------------------------------------------|-----------------------------------------------------|
| Week 2                                                                                        |                       |                                             |                                                     |
| <b>Summary Statistics</b>                                                                     |                       |                                             |                                                     |
| n                                                                                             | 84                    | 78                                          | 78                                                  |
| Mean                                                                                          | $-0.123$              | $-0.097$                                    | $-0.223$                                            |
| SE                                                                                            | 0.059                 | 0.056                                       | 0.060                                               |
| Median                                                                                        | $-0.129$              | $-0.103$                                    | $-0.181$                                            |
| Q1, Q3                                                                                        | $-0.465, 0.065$       | $-0.414, 0.259$                             | $-0.569, 0.181$                                     |
| Min. Max                                                                                      | $-1.09, 3.05$         | $-1.76, 1.14$                               | $-1.76, 0.80$                                       |
| IS Mean                                                                                       |                       |                                             |                                                     |
| Estimate (SE)                                                                                 | $-0.123(0.058)$       | $-0.115(0.059)$                             | $-0.218(0.059)$                                     |
| 95% CI                                                                                        | $(-0.236, -0.009)$    | $(-0.232, 0.002)$                           | $(-0.335, -0.101)$                                  |
| Treatment Difference (Active-Placebo)                                                         |                       |                                             |                                                     |
| Estimate (SE)                                                                                 | $-(-)$                | 0.008(0.083)                                | $-0.095(0.083)$                                     |
| 95% CI                                                                                        | $(-, -)$              | $(-0.155, 0.171)$                           | $(-0.258, 0.068)$                                   |
| Nominal p-value                                                                               |                       | 0.9206                                      | 0.2535                                              |
| N = number of subjects randomized; Xanomeline Low Dose = 54 mg; Xanomeline High Dose = 81 mg. |                       |                                             |                                                     |
| Summary statistics are based on observed data.                                                |                       |                                             |                                                     |

**Figure 13. The Initial Report**

### **ADDING SUPERSCRIPTS AND INDENTING TO THE REPORT**

The report shown in Figure 13 is missing the superscript text, and the statistic row labels are not indented under their section headings. We can use ODS inline formatting functions in a COMPUTE block to add these features to the text without modifying the REPORT\_FINAL SAS table (SAS Institute Inc. [2017b\)](#page-35-7).

The ODS ESCAPECHAR statement defines a special character to indicate that inline formatting operations follow. We specified ^ for an escape character because it is not used in any of our text:

ods escapechar '^';

Inline formatting instructions are included in text strings, start with the escape character, and are enclosed within braces. The general syntax for using an inline function is:

*escape-character*{*function-name function-arguments*}

We use the SUPER function to add superscript text, and the NBSPACE function to indent text with nonbreaking spaces:

```
regular-text^{super superscript-text}
^{super superscript-text}regular-text
^{nbspace number-of-spaces}text-to-indent
```
Our second and third COMPUTE blocks become the following:

```
 compute rowlbl;
    * Placeholder for superscript and indenting;
 if (rowlbl eq 'Summary Statistics')
 then rowlbl = cats(rowlbl, '^{super a}');
    else if (rowlbl eq 'LS Mean')
      then rowlbl = cats(rowlbl, '^{super b}');
    if (indent.sum ne 0)
      then rowlbl = cats('^{nbspace 3}', rowlbl);
  endcomp;
  compute after avisitn / style=[just=l];
   line ' ';
    line 'N = number of subjects randomized; Xanomeline Low Dose = 54 mg;
          Xanomeline High Dose = 81 mg.';
   line ' ';
    line '^{super a}Summary statistics are based on observed data.';
   line ' ';
    line '^{super b}LS mean is from a repeated measures model
          which includes effects: treatment group, scheduled';
    line 'visit, and the interaction of treatment with scheduled visit.';
  endcomp;
```
The CATS function removes leading and trailing blanks from its arguments, concatenates the arguments, and then returns the concatenated string (SAS Institute Inc. [2018a\)](#page-35-8).

Table 8 shows some of the values of ROWLBL.

| Summary Statistics Ysuper a)                            |
|---------------------------------------------------------|
| LS Mean Y super b                                       |
| Ynbspace 3}Estimate (SE)                                |
| Ynbspace 3}95% CI                                       |
| 'super a}Summary statistics are based on observed data. |

**Table 8. Sample Values of the ROWLBL Column**

Partial PROC REPORT output is shown in [Figure](#page-22-0) 14.

<span id="page-22-0"></span>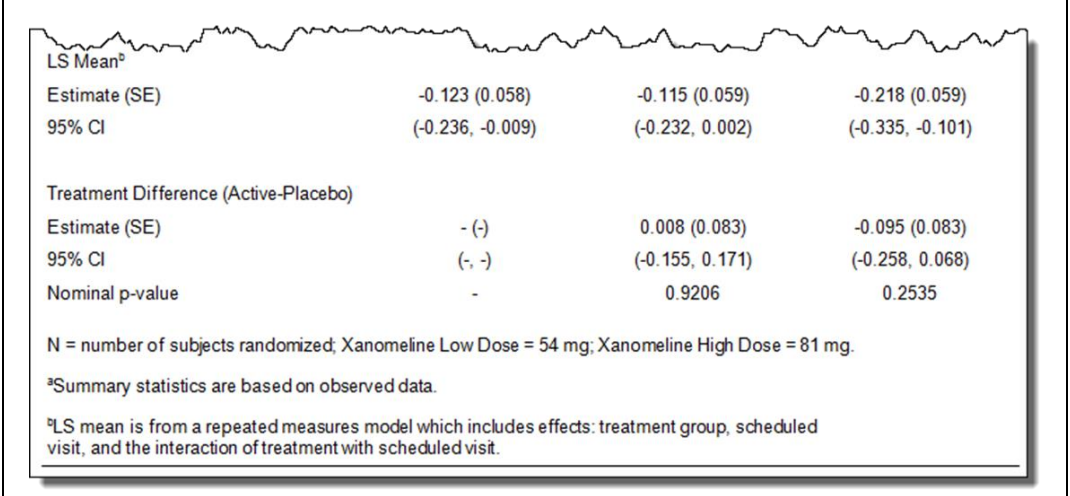

### **Figure 14. Partial PROC REPORT Output Showing ODS Inline Formatting**

However, notice that the row label text is not indented. The ODS RTF destination does not honor leading blanks by default. The [Applying ODS Style Overrides to the Column Headings and Data Cells](#page-23-0) section discusses how to correct this issue.

#### **UNDERSTANDING AND USING ODS STYLE OVERRIDES**

The row label text is not indented, and the column headings in our final report are not italicized. We could use PROC TEMPLATE to change the Journal style to correct these issues, but it is easier instead to use ODS style overrides.

You can alter the appearance of specific parts of your PRINT, REPORT, and TABULATE procedure output by using style overrides. These specific parts of your SAS output are called locations. [Figure 15](#page-23-1) shows the locations of the REPORT procedure output (SAS Institute Inc. [2008\)](#page-34-4).

The HEADER location controls the appearance of column headings and the COLUMN location applies to the data cells.

Style overrides can be specified in several ways. These are the two most common formats:

```
style(location)=[style-attribute-name1=value1

                    style-attribute-name2=value2 ...]
```
style(location)=style-element-name

The first format  $(\bullet)$  uses individual style attributes that are defined inline. For example, this PROC REPORT code alters three attributes of the COLUMN location (data cells) for only the MYVAR column:

define myvar / style(column)=[background=yellow font size=10pt just=left];

Although this is the most commonly used format, it has some disadvantages. To use the same style override for different variables, you must apply it in multiple places, making your SAS code harder to read and maintain. In addition, if you want to use the style overrides in other SAS programs, you must copy the list of attribute name/value pairs to the new code. Because of these drawbacks, inline style overrides should be used sparingly.

The second format  $(\bullet)$  overcomes these problems by referencing a style element. Using this format involves creating a new style element, setting the style attributes within the element, and then using the style element name in your style override. This results in code that is easier to read, maintain, and reuse.

<span id="page-23-1"></span>Earlier papers by this author provide additional information about using this format (DelGobbo [2008,](#page-34-5) [2009,](#page-34-6) [2010,](#page-34-7) [2011\)](#page-34-8).

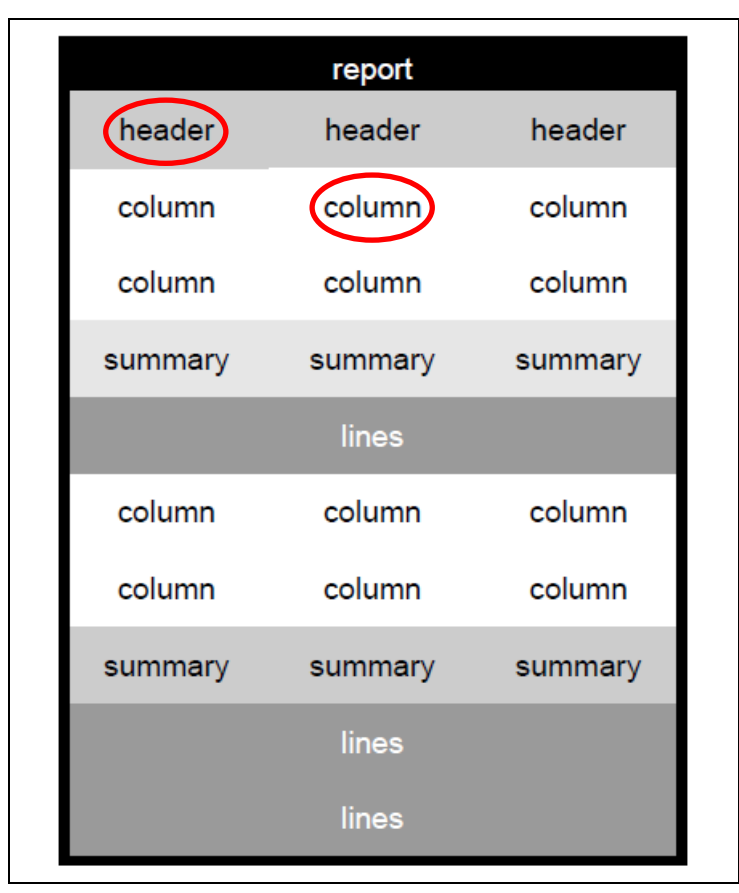

**Figure 15. Style Locations for the REPORT Procedure**

You can use a style override in the PROC REPORT statement to change the appearance of *all* columns:

```
proc report style(column)=[background=yellow font size=10pt just=left] ...
```
This code specifies that all data cells in the report have a yellow background, and use left-justified 10 point text.

Refer to the ODS documentation for a full listing of style attributes (SAS Institute Inc. [2017g\)](#page-35-9).

### <span id="page-23-0"></span>**APPLYING ODS STYLE OVERRIDES TO THE COLUMN HEADINGS AND DATA CELLS**

There are two differences between the output of [Figure 13](#page-20-0) and the final report [\(Figure 1\)](#page-1-0): the column headings are displayed with italic text, and the statistic row labels are not indented under their section headings. ODS style overrides can correct both issues.

You could change the appearance of the column headings by applying a style override in the DEFINE statement for each column displayed in the report, but this is cumbersome when there are several columns. A more efficient way to change the appearance of all column headings is to specify the style override in the PROC statement.

The leading blanks in our statistic labels are honored when we specify  $\text{assigns} = \text{on}$  in the DEFINE statement for the ROWLBL column:

```
proc report data=work.report final nowd missing split='~'
     style(header)=[font_style=roman];
  columns avisitn section rownum indent rowlbl trt :;
   define avisitn / order order=internal noprint;
  define section / order order=internal noprint;
 define rownum / order order=internal noprint;
  define indent / noprint;
 define rowlbl / display ' ' style(column)=[asis=on];
define trt : / display center;
   ...;
run; quit;
```
Our output now matches [Figure 1.](#page-1-0)

#### **THE FINAL SAS CODE**

```
options nodate nonumber missing='-';
* Close all ODS destinations, and then open when needed;
ods all close;
* ODS escape character used for inline formatting;
ods escapechar = '^';
^{\star};
* Create a global macro variable with the value of the study ID for
* use in a title.
\star :
data null;
set sample.adsl(obs=1);
call symputx('STUDYID', studyid);
run;
* Format used for N;
%let STATFMT0D=12.;
* Format used for MIN and MAX requires two decimal places;
%let STATFMT2D=%sysevalf(&STATFMT0D + 0.2);
* Format used for other statistics requires three decimal places;
%let STATFMT3D=%sysevalf(&STATFMT2D + 0.1);
* Turn ODS graphics off;
ods graphics off;
```

```
* Open the HTML destination to create the procedure output;
ods html path='directory-location' file='Statistics.htm' style=Journal;
* Create data for the column headings of the report;
ods trace on;
ods output Summary=work.colhead;
title 'Data Used for the Column Headings of the Report';
proc summary print data=sample.adsl;
   class trt01pn trt01p;
run; quit;
* Create the statistics for Section 1 of the report;
ods output Summary=work.summary;
title 'Statistics for Section 1 of the Report';
proc summary print data=sample.analysis missing stackods 
              n mean stderr median q1 q3 min max;
   class avisitn trt01pn;
  var chg;
run; quit;
*;
* Create the statistics for Section 2 and Section 3 of the report.
  Differences are computed in reference to the placebo
* (Active Drug - Placebo).
\star;
ods output LSMeans=work.lsmeans SliceDiffs=work.diffs;
title 'Statistics for Sections 2 and 3 of the Report';
proc mixed data=sample.analysis;
   class usubjid avisitn trt01pn;
   model chg = avisitn trt01pn avisitn*trt01pn / ddfm=kenwardroger;
   repeated avisitn / subject=usubjid type=un;
   lsmeans avisitn*trt01pn / cl;
  slice avisitn*trt01pn / cl diff=control('2' '0') sliceby=avisitn;
run; quit;
ods trace off;
* Close the HTML destination;
ods html close;
\star;
* Add a record to the DIFFS table to represent the placebo. Statistics for
* these records are missing.
*;
```

```
26
```

```
proc sort data=work.diffs out=work.diffs sorted; by slice; run; quit;
data work.diffs2(drop=stmtno effect slice trt01pn);
set work.diffs sorted;
by slice;
length avisitn 8.;
avisitn = input(scan(slice, 2), best.);
output;
if (last.slice) then do;
 trt01pn = trt01pn; call missing(of estimate stderr df tvalue probt alpha lower upper);
  output;
end;
run;
* ;
* Create the input control data set and format used later to create the
  column headings.
\star;
data work.colhead cntlin(drop=trt01pn trt01p nobs first space);
set work.colhead;
length fmtname $7 type $1 start end 8 label $30 first space 8;
* Replace the first blank space in the label with the split character;
first space = index(strip(trt01p), ' ');
if (first space ne 0)
  then substr(trt01p, first space, 1) = '\sim';
* Specify the required information for the format;
fmtname = 'COLHEAD';
type = 'N';start = trt01pn;end = trt01pn;label = strip(trt01p) || \lceil \cdot \cdot \rceil || strip(put(nobs, &STATFMT0D)) || ')';
run;
proc format cntlin=work.colhead cntlin; run; quit;
\star;
* Create a separate row from specific column values of the 
* Summary data - Section 1.
*;
data work.report summary(keep=section rownum indent rowlbl cell
                               avisitn trt01pn idlabel);
set work.summary;
by avisitn trt01pn;
length idlabel $30 rownum indent 8 rowlbl $40 cell $20; 
section = 1;
if (first.trt01pn) then rownum = 0;
```

```
* Column heading;
idlabel = strip(put(trt01pn, colhead.));
* Row Heading;
rownum +1;
indent = 0;
rowlbl = 'Summary Statistics';
cell = '';
output;
* Row Values; 
indent = 1;rownum +1;
rowlbl = 'n';cell = strip(put(n, &STATFMTOD));
output;
rownum +1;
rowlbl = 'Mean';
cell = strip(put(mean, &STATFMT3D));
output;
rownum +1;
rowlbl = 'SE';
cell = strip(put(stderr, &STATFMT3D));
output;
rownum +1;
rowlbl = 'Median';
cell = strip(put(median, &STATFMT3D));
output;
rownum +1;
rowlbl = 'Q1, Q3';cell = strip(put(q1, \&STATFMT3D)) || ', ' || strip(put(q3, \&STATFMT3D));
output;
rownum +1;
rowlbl = 'Min, Max';
cell = strip(put(min, &STATFMT2D)) || ', ' ||
         strip(put(max, &STATFMT2D));
output;
run;
\star;
* Create a separate row from specific column values of the 
* LS Means data - Section 2.
*;
proc sort data=work.lsmeans out=work.lsmeans sorted;
  by avisitn trt01pn;
run; quit;
```

```
data work.report lsmeans(keep=section rownum indent rowlbl cell
                                avisitn trt01pn idlabel);
set work. 1smeans sorted;
by avisitn trt01\overline{p}n;
length idlabel $30 rownum indent 8 rowlbl $40 cell $20; 
section = 2;
if (first.trt01pn) then rownum = 0;
* Column heading;
idlabel = strip(put(trt01pn, colhead.));
* Blank row;
rownum +1;
indent = 0;rowlbl = ';
cell = ';
output;
* Row Heading;
indent = 0;
rownum +1;
rowlbl = 'LS Mean';
cell = \cdot \cdot;
output;
* Row Values;
indent = 1;rownum +1;
rowlbl = 'Estimate (SE)';
cell = strip(put(estimate, \& STATFMT3D)) | |
          ' (' || strip(put(stderr, &STATFMT3D)) || ')';
output;
rownum +1;
rowlbl = '95\% CI';
cell = '( || strip(put(lower, &STATFMT3D)) ||
          ', ' || strip(put(upper, &STATFMT3D)) || ')';
output;
run;
\star;
* Create a separate row from specific column values of the 
* differences of LS Means data - Section 3.
\star ;
proc sort data=work.diffs2 out=work.diffs2_sorted;
  by avisitn trt01pn;
run; quit;
```

```
data work.report diffs(keep=section rownum indent rowlbl cell
                             avisitn trt01pn idlabel);
set work.diffs2 sorted;
by avisitn trt01pn;
length idlabel $30 rownum indent 8 rowlbl $40 cell $20; 
section = 3;
if (first.trt01pn) then rownum = 0;
* Column heading;
idlabel = strip(put(trt01pn, colhead.));
* Blank row;
rownum +1;
indent = 0;rowlbl = ';
cell = ';
output;
* Row Heading; 
indent = 0;
rownum +1;
rowlbl = 'Treatment Difference (Active-Placebo)';
cell = \cdot \cdot;
output;
* Row Values;
indent = 1;rownum +1;
rowlbl = 'Estimate (SE)';
cell = strip(put(estimate, \& STARTFMT3D)) | |
         ' (' || strip(put(stderr, &STATFMT3D)) || ')';
output;
rownum +1;
rowlbl = '95% CI';cell = '(') || strip(put(lower, &STATFMT3D)) ||
          ', ' || strip(put(upper, &STATFMT3D)) || ')';
output;
rownum +1;
rowlbl = 'Nominal p-value';
cell = strip(put(probt, pvalue6.4));
output;
run;
```

```
* Combine the preliminary data into a single table;
data work.report1;
set work.report summary
    work.report_lsmeans
   work.report diffs;
run;
* Sort in preparation for transposition;
proc sort data=work.report1 out=work.report1 sorted;
 by avisitn section rownum rowlbl indent trt01pn;
run; quit;
* Transpose the data to get the layout needed for the report;
proc transpose data=work.report1 sorted prefix=trt
               out=work.report final(drop= name );
  by avisitn section rownum rowlbl indent;
  var cell;
  id trt01pn;
  idlabel idlabel;
run; quit;
* Open the RTF destination to create the procedure output;
ods rtf file='directory-location\CHOL_Report.rtf' style=Journal bodytitle;
title1 'Table x.y: Change from Baseline LDL-C by Scheduled Visit';
title2 "Study &STUDYID";
proc report data=work.report final nowd missing split='~'
    style(header)=[font style=roman];
  columns avisitn section rownum indent rowlbl trt : ;
   define avisitn / order order=internal noprint;
   define section / order order=internal noprint;
 define rownum / order order=internal noprint;
 define indent / noprint;
   define rowlbl / display ' ' style(column)=[asis=on];
  define trt : / display center;
  break after avisitn / page;
   compute before avisitn / style=[just=l];
   text = catx(' ', 'Week', avisitn);
     line text $;
   endcomp;
   compute rowlbl;
    * Placeholder for superscript and indenting;
    if (rowlbl eq 'Summary Statistics')
     then rowlbl = cats(rowlbl, '^{super a}');
    else if (rowlbl eq 'LS Mean')
     then rowlbl = cats(rowlbl, '^{super b}');
     if (indent.sum ne 0)
      then rowlbl = cats('^{nbspace 3}', rowlbl);
   endcomp;
```

```
31
```

```
 compute after avisitn / style=[just=l];
     line ' ';
    line 'N = number of subjects randomized; Xanomeline Low Dose = 54 \text{ mg};
           Xanomeline High Dose = 81 mg.';
    line ' ';
    line '^{super a}Summary statistics are based on observed data.';
    line ' ';
     line '^{super b}LS mean is from a repeated measures model
          which includes effects: treatment group, scheduled';
     line 'visit, and the interaction of treatment with scheduled visit.';
   endcomp;
run; quit;
* Close the RTF destination;
ods rtf close;
```
### **CREATING THE REPORT IN HTML, PDF, AND EXCEL XLSX FORMAT**

Add these ODS statements to the final SAS code to create PDF and HTML output:

\* Open the RTF destination to create the procedure output;

ods rtf file='*directory-location*\CHOL\_Report.rtf' style=Journal bodytitle;

**\* Open the PDF and HTML destinations to create the procedure output;**

```
ods pdf file='directory-location\CHOL_Report.pdf' style=Journal;
ods html path='directory-location' file='CHOL_Report.htm' style=Journal;
title1 ...;
title2 ...;
proc report data=work.report final ...; run; quit;
ods rtf close;
ods pdf close;
ods html close;
```
Add a BY statement to the PROC REPORT code to create Microsoft Excel output with worksheets named according to the value of AVISITN:

```
* Open the Excel destination to create the procedure output;
ods excel file='directory-location\CHOL_Report.xlsx' style=Journal
   options(orientation='landscape'
           embedded_titles='yes'
           suppress_bylines='yes'
          sheet name='Week #byval(avisitn)');
title1 ...;
title2 ...;
proc report data=work.report final ...;
  by avisitn;
   ...;
run; quit;
```
#### **ods excel close;**

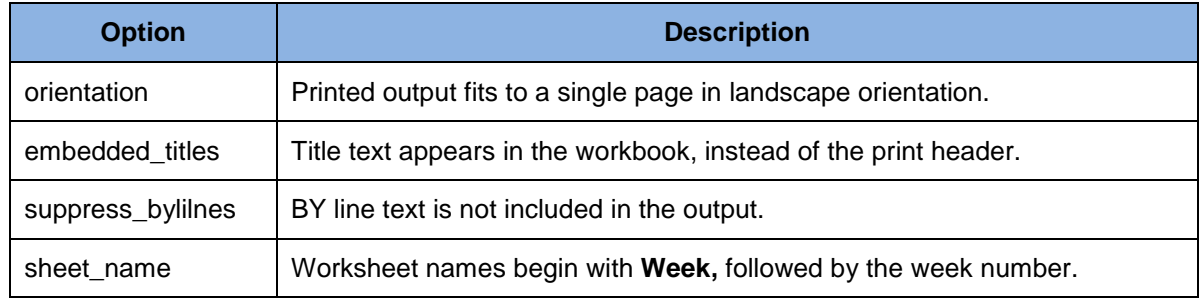

Table 9 briefly explains the Excel-specific options used in this code.

#### **Table 9. Explanation of ODS Excel Destination Options**

Creating attractive and function Excel output using SAS is discussed in earlier papers (DelGobbo, [2018\)](#page-34-9).

### **SAS SERVER TECHNOLOGY**

You can deliver dynamically generated SAS output in Microsoft Word using the Application Dispatcher or the SAS<sup>®</sup> Stored Process Server. The Application Dispatcher is part of SAS/IntrNet<sup>®</sup> software. The SAS Stored Process Server is available starting with SAS®9 as part of SAS® Integration Technologies, and is included with server offerings that use the SAS® Business Analytics infrastructure (for example, SAS® BI Server and SAS® Enterprise BI Server).

These products enable you to execute SAS programs from a Web browser or any other client that can open an HTTP connection to the Application Dispatcher or the SAS Stored Process Server. Both of these products can run on any platform where SAS is licensed. SAS software does not need to be installed on the client machine.

The SAS programs that you execute from the browser can contain any combination of DATA step, procedure, macro, or SCL code. Thus, all of the code that has been shown up to this point can be executed by both the Application Dispatcher and the SAS Stored Process Server.

Program execution is typically initiated by accessing a URL that points to the SAS server program. Parameters are passed to the program as name/value pairs in the URL. The SAS server takes these name/value pairs and constructs SAS macro variables that are available to the SAS program.

[Figure 16](#page-33-0) shows a Web page that can deliver SAS output directly to Microsoft Word, using a Web browser as the client.

<span id="page-33-0"></span>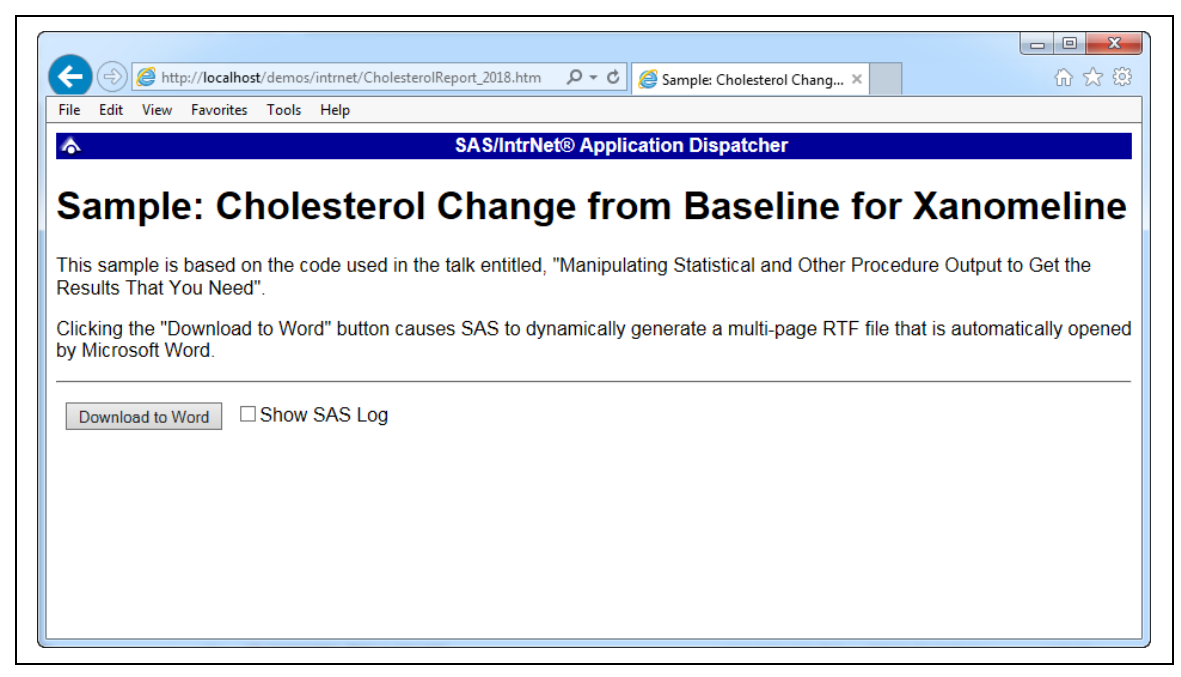

**Figure 16. Web Page to Drive a SAS/IntrNet Application**

Clicking **Download to Word** executes a slightly modified version of the SAS code that we have been working on. The modifications are as follows:

```
%let RV=%sysfunc(appsrv_header(Content-type, application/msword));

%let RV=%sysfunc(appsrv_header(Content-disposition, %str(attachment;
  filename="CHOL_Report.rtf"))); * Ignore line wrapping;
  ods all close;
  ods rtf file=_webout style=Journal bodytitle;
    Remainder of the "final" SAS code;
  ods rtf close;
```
(<sup>O</sup>) Set a MIME header that causes the SAS output to be opened by Microsoft Word, instead of being rendered by the Web browser. This statement is required.

(<sup>2</sup>) Set a MIME header that causes the filename to be displayed in the File Download dialog box. As you can see in Figure 17, the filename appears as **CHOL\_Report.rtf**. This header might cause problems with some versions of Microsoft Word, so be sure to test your applications before deploying them in a production environment. This statement is optional.

<span id="page-33-1"></span>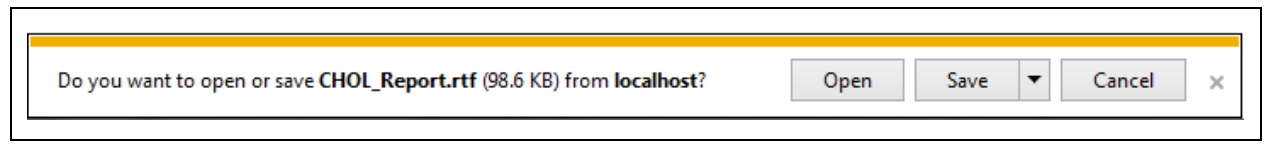

### **Figure 17. File Download Dialog Box**

The reserved WEBOUT fileref is defined by the SAS server and directs output from the SAS server to the client. Modify your existing ODS statement to direct the output to this fileref instead of to an external disk file.

When you click the **Download to Word** button on the Web page, you are presented with the File Download dialog box [\(Figure 17\)](#page-33-1). You can then click **Open** to immediately open your SAS output using Microsoft Word, or you can click **Save**.

For more detailed information and other examples, see the SAS/IntrNet Application Dispatcher and SAS Stored Process documentation (SAS Institute Inc. [2018d,](#page-35-10) [2018f\)](#page-36-0). This author's earlier papers provide examples of dynamically delivering output to Excel (DelGobbo [2018\)](#page-34-9)

## **CONCLUSION**

Although SAS provides a rich set of procedures to perform statistical analyses, the format of the output usually cannot be used directly in journal articles or other documents. By using DATA step code and the SAS Output Delivery System (ODS), you can create customized output, reducing or eliminating the need for manual editing.

## **REFERENCES**

<span id="page-34-1"></span>Clinical Data Interchange Standards Consortium (CDISC). 2018. "Pilot Project Submission Package". Available at [https://www.cdisc.org/pilot-project-submission-package.](https://www.cdisc.org/pilot-project-submission-package)

<span id="page-34-5"></span>DelGobbo, Vincent. 2008. "Tips and Tricks for Creating Multi-Sheet Microsoft Excel Workbooks the Easy Way with SAS® ". *Proceedings of the SAS Global Forum 2008 Conference*. Cary, NC: SAS Institute Inc. Available at [http://www2.sas.com/proceedings/forum2008/192-2008.pdf.](http://www2.sas.com/proceedings/forum2008/192-2008.pdf)

<span id="page-34-6"></span>DelGobbo, Vincent. 2009. "More Tips and Tricks for Creating Multi-Sheet Microsoft Excel Workbooks the Easy Way with SAS® ". *Proceedings of the SAS Global Forum 2009 Conference*. Cary, NC: SAS Institute Inc. Available at [http://support.sas.com/resources/papers/proceedings09/152-2009.pdf.](http://support.sas.com/resources/papers/proceedings09/152-2009.pdf)

<span id="page-34-7"></span>DelGobbo, Vincent. 2010. "Traffic Lighting Your Multi-Sheet Microsoft Excel Workbooks the Easy Way with SAS® ". *Proceedings of the SAS Global Forum 2010 Conference*. Cary, NC: SAS Institute Inc. Available at [http://support.sas.com/resources/papers/proceedings10/153-2010.pdf.](http://support.sas.com/resources/papers/proceedings10/153-2010.pdf)

<span id="page-34-8"></span>DelGobbo, Vincent. 2011. "Creating Stylish Multi-Sheet Microsoft Excel Workbooks the Easy Way with SAS® ". *Proceedings of the SAS Global Forum 2011 Conference*. Cary, NC: SAS Institute Inc. Available at [http://support.sas.com/resources/papers/proceedings11/170-2011.pdf.](http://support.sas.com/resources/papers/proceedings11/170-2011.pdf)

<span id="page-34-0"></span>DelGobbo, Vincent and Peter Flom. 2015. "Preparing Output from Statistical Procedures for Publication, Part 1: PROC REG to APA Format". *Proceedings of the SAS Global Forum 2015 Conference*. Cary, NC: SAS Institute Inc. Available at [http://support.sas.com/resources/papers/proceedings15/3307-2015.pdf.](http://support.sas.com/resources/papers/proceedings15/3307-2015.pdf)

<span id="page-34-9"></span>DelGobbo, Vincent. 2018. "Related Papers". Available at [http://support.sas.com/rnd/papers/intro](http://support.sas.com/rnd/papers/intro-multisheet-excel-with-sas/index.html)[multisheet-excel-with-sas/index.html.](http://support.sas.com/rnd/papers/intro-multisheet-excel-with-sas/index.html)

<span id="page-34-4"></span>SAS Institute Inc. 2008. "SAS<sup>®</sup>9 Reporting Procedure Styles Tip Sheet". Available at [http://support.sas.com/rnd/base/ods/scratch/reporting-styles-tips.pdf.](http://support.sas.com/rnd/base/ods/scratch/reporting-styles-tips.pdf)

<span id="page-34-2"></span>SAS Institute Inc. 2009. "Sample 36900: Instructions for viewing all of the style templates that are shipped with SAS®". Available at [http://support.sas.com/techsup/notes/v8/36/900.html.](http://support.sas.com/techsup/notes/v8/36/900.html)

<span id="page-34-3"></span>SAS Institute Inc. 2017a. "Name Prefix Lists". *SAS® 9.4 Language Reference: Concepts, Sixth Edition*. Cary, NC: SAS Institute Inc. Available at [http://documentation.sas.com/?docsetId=lrcon&docsetTarget=p0wphcpsfgx6o7n1sjtqzizp1n39.htm&docs](http://documentation.sas.com/?docsetId=lrcon&docsetTarget=p0wphcpsfgx6o7n1sjtqzizp1n39.htm&docsetVersion=9.4#n1dg3poi3joxh3n1tec2e293spdy) [etVersion=9.4#n1dg3poi3joxh3n1tec2e293spdy.](http://documentation.sas.com/?docsetId=lrcon&docsetTarget=p0wphcpsfgx6o7n1sjtqzizp1n39.htm&docsetVersion=9.4#n1dg3poi3joxh3n1tec2e293spdy)

<span id="page-35-7"></span>SAS Institute Inc. 2017b. "ODS ESCAPECHAR Statement". *SAS® 9.4 Output Delivery System: User's Guide, Fifth Edition*. Cary, NC: SAS Institute Inc. Available at [http://documentation.sas.com/?docsetId=odsug&docsetTarget=p11xia2ltavr8ln17srq8vn4rnqc.htm&docse](http://documentation.sas.com/?docsetId=odsug&docsetTarget=p11xia2ltavr8ln17srq8vn4rnqc.htm&docsetVersion=9.4) [tVersion=9.4.](http://documentation.sas.com/?docsetId=odsug&docsetTarget=p11xia2ltavr8ln17srq8vn4rnqc.htm&docsetVersion=9.4)

<span id="page-35-2"></span>SAS Institute Inc. 2017c. "ODS OUTPUT Statement". *SAS® 9.4 Output Delivery System: User's Guide, Fifth Edition*. Cary, NC: SAS Institute Inc. Available at [http://documentation.sas.com/?docsetId=odsug&docsetTarget=p0oxrbinw6fjuwn1x23qam6dntyd.htm&do](http://documentation.sas.com/?docsetId=odsug&docsetTarget=p0oxrbinw6fjuwn1x23qam6dntyd.htm&docsetVersion=9.4) [csetVersion=9.4.](http://documentation.sas.com/?docsetId=odsug&docsetTarget=p0oxrbinw6fjuwn1x23qam6dntyd.htm&docsetVersion=9.4)

<span id="page-35-0"></span>SAS Institute Inc. 2017d. "ODS RTF Statement". *SAS® 9.4 Output Delivery System: User's Guide, Fifth Edition*. Cary, NC: SAS Institute Inc. Available at [http://documentation.sas.com/?docsetId=odsug&docsetTarget=p1vvsv8ucnjzjnn1wq5wrlp74mdb.htm&do](http://documentation.sas.com/?docsetId=odsug&docsetTarget=p1vvsv8ucnjzjnn1wq5wrlp74mdb.htm&docsetVersion=9.4) [csetVersion=9.4.](http://documentation.sas.com/?docsetId=odsug&docsetTarget=p1vvsv8ucnjzjnn1wq5wrlp74mdb.htm&docsetVersion=9.4)

<span id="page-35-1"></span>SAS Institute Inc. 2017e. "ODS TRACE Statement". *SAS® 9.4 Output Delivery System: User's Guide, Fifth Edition*. Cary, NC: SAS Institute Inc. Available at [http://documentation.sas.com/?docsetId=odsug&docsetTarget=p1fpt3uuow90o3n155hs7bp1mo7f.htm&d](http://documentation.sas.com/?docsetId=odsug&docsetTarget=p1fpt3uuow90o3n155hs7bp1mo7f.htm&docsetVersion=9.4) [ocsetVersion=9.4.](http://documentation.sas.com/?docsetId=odsug&docsetTarget=p1fpt3uuow90o3n155hs7bp1mo7f.htm&docsetVersion=9.4)

<span id="page-35-5"></span>SAS Institute Inc. 2017f. "PVALUE*w*.*d* Format". *SAS® 9.4 Formats and Informats: Reference*. Cary, NC: SAS Institute Inc. Available at [http://documentation.sas.com/?docsetId=leforinforref&docsetTarget=p0pzklcc1zxivxn1js2y5nkg2wq9.htm](http://documentation.sas.com/?docsetId=leforinforref&docsetTarget=p0pzklcc1zxivxn1js2y5nkg2wq9.htm&docsetVersion=9.4) [&docsetVersion=9.4.](http://documentation.sas.com/?docsetId=leforinforref&docsetTarget=p0pzklcc1zxivxn1js2y5nkg2wq9.htm&docsetVersion=9.4)

<span id="page-35-9"></span>SAS Institute Inc. 2017g. "Style Attributes Detailed Information". *SAS® 9.4 Output Delivery System: User's Guide, Fifth Edition*. Cary, NC: SAS Institute Inc. Available at [http://documentation.sas.com/?docsetId=odsug&docsetTarget=p0xi2cygmfk0wkn1ei625zq5r488.htm&do](http://documentation.sas.com/?docsetId=odsug&docsetTarget=p0xi2cygmfk0wkn1ei625zq5r488.htm&docsetVersion=9.4) [csetVersion=9.4.](http://documentation.sas.com/?docsetId=odsug&docsetTarget=p0xi2cygmfk0wkn1ei625zq5r488.htm&docsetVersion=9.4)

<span id="page-35-8"></span>SAS Institute Inc. 2018a. "CATS Function". *SAS® 9.4 Functions and CALL Routines: Reference, Fifth Edition*. Cary, NC: SAS Institute Inc. Available at [http://documentation.sas.com/?docsetId=lefunctionsref&docsetTarget=n1e21rr6al5m2nn19r1fat5qxwrt.ht](http://documentation.sas.com/?docsetId=lefunctionsref&docsetTarget=n1e21rr6al5m2nn19r1fat5qxwrt.htm&docsetVersion=9.4) [m&docsetVersion=9.4.](http://documentation.sas.com/?docsetId=lefunctionsref&docsetTarget=n1e21rr6al5m2nn19r1fat5qxwrt.htm&docsetVersion=9.4)

<span id="page-35-6"></span>SAS Institute Inc. 2018b. "CATX Function". *SAS® 9.4 Functions and CALL Routines: Reference, Fifth Edition*. Cary, NC: SAS Institute Inc. Available at [http://documentation.sas.com/?docsetId=lefunctionsref&docsetTarget=n0p7wxtk0hvn83n1pveisbcp2ae9.](http://documentation.sas.com/?docsetId=lefunctionsref&docsetTarget=n0p7wxtk0hvn83n1pveisbcp2ae9.htm&docsetVersion=9.4) [htm&docsetVersion=9.4.](http://documentation.sas.com/?docsetId=lefunctionsref&docsetTarget=n0p7wxtk0hvn83n1pveisbcp2ae9.htm&docsetVersion=9.4)

<span id="page-35-3"></span>SAS Institute Inc. 2018c. "Input Control Data Set". *Base SAS® 9.4 Procedures Guide, Seventh Edition*. Cary, NC: SAS Institute Inc. Available at [http://documentation.sas.com/?docsetId=proc&docsetTarget=p0owa4ftikc2ekn1q0rmpulg86cx.htm&docs](http://documentation.sas.com/?docsetId=proc&docsetTarget=p0owa4ftikc2ekn1q0rmpulg86cx.htm&docsetVersion=9.4#p05g1cdvff8h8tn1frtzxrnkzezo) [etVersion=9.4#p05g1cdvff8h8tn1frtzxrnkzezo.](http://documentation.sas.com/?docsetId=proc&docsetTarget=p0owa4ftikc2ekn1q0rmpulg86cx.htm&docsetVersion=9.4#p05g1cdvff8h8tn1frtzxrnkzezo)

<span id="page-35-10"></span>SAS Institute Inc. 2018d. "Introduction to the Application Dispatcher". *SAS/IntrNet® 9.4: Application Dispatcher*. Cary, NC: SAS Institute Inc. Available at [http://documentation.sas.com/?docsetId=dispatch&docsetTarget=p06h82ux8glu1pn16k9dxw8tjpyz.htm&d](http://documentation.sas.com/?docsetId=dispatch&docsetTarget=p06h82ux8glu1pn16k9dxw8tjpyz.htm&docsetVersion=9.4) [ocsetVersion=9.4.](http://documentation.sas.com/?docsetId=dispatch&docsetTarget=p06h82ux8glu1pn16k9dxw8tjpyz.htm&docsetVersion=9.4)

<span id="page-35-4"></span>SAS Institute Inc. 2018e. "SUBSTR (left of =) Function". *SAS® 9.4 Functions and CALL Routines: Reference, Fifth Edition*. Cary, NC: SAS Institute Inc. Available at [http://documentation.sas.com/?docsetId=lefunctionsref&docsetTarget=p0uev77ebdwy90n1rsd7hwjd2qc3.](http://documentation.sas.com/?docsetId=lefunctionsref&docsetTarget=p0uev77ebdwy90n1rsd7hwjd2qc3.htm&docsetVersion=9.4) [htm&docsetVersion=9.4.](http://documentation.sas.com/?docsetId=lefunctionsref&docsetTarget=p0uev77ebdwy90n1rsd7hwjd2qc3.htm&docsetVersion=9.4)

<span id="page-36-0"></span>SAS Institute Inc. 2018f. "What Are SAS Stored Processes?" *SAS® 9.4 Stored Processes: Developer's Guide, Third Edition*. Cary, NC: SAS Institute Inc. Available at [http://documentation.sas.com/?docsetId=stpug&docsetTarget=n180km1hadyuton13gx4bzlqhpwr.htm&do](http://documentation.sas.com/?docsetId=stpug&docsetTarget=n180km1hadyuton13gx4bzlqhpwr.htm&docsetVersion=9.4) [csetVersion=9.4.](http://documentation.sas.com/?docsetId=stpug&docsetTarget=n180km1hadyuton13gx4bzlqhpwr.htm&docsetVersion=9.4)

# **ACKNOWLEDGMENTS**

The author would like to thank John King of Ouachita Clinical Data Services, and Chris Barrett and Randy Tobias of SAS Institute Inc. for their valuable contributions to this paper.

# **RECOMMENDED READING**

SAS Institute Inc. 2017. "REPORT Procedure". *Base SAS® 9.4 Procedures Guide, Seventh Edition*. Cary, NC: SAS Institute Inc. Available at [http://documentation.sas.com/?docsetId=proc&docsetTarget=p0bqogcics9o4xn17yvt2qjbgdpi.htm&docse](http://documentation.sas.com/?docsetId=proc&docsetTarget=p0bqogcics9o4xn17yvt2qjbgdpi.htm&docsetVersion=9.4) [tVersion=9.4.](http://documentation.sas.com/?docsetId=proc&docsetTarget=p0bqogcics9o4xn17yvt2qjbgdpi.htm&docsetVersion=9.4)

SAS Institute Inc. 2017. "SUMMARY Procedure". *Base SAS® 9.4 Procedures Guide, Seventh Edition*. Cary, NC: SAS Institute Inc. Available at

[http://documentation.sas.com/?docsetId=proc&docsetTarget=p0aq3hsvflztfzn1xa2wt6s35oy6.htm&docset](http://documentation.sas.com/?docsetId=proc&docsetTarget=p0aq3hsvflztfzn1xa2wt6s35oy6.htm&docsetVersion=9.4) [Version=9.4.](http://documentation.sas.com/?docsetId=proc&docsetTarget=p0aq3hsvflztfzn1xa2wt6s35oy6.htm&docsetVersion=9.4)

SAS Institute Inc. 2017. "The MIXED Procedure". *SAS/STAT 14.3 User's Guide*. Cary, NC: SAS Institute Inc. Available at

[http://documentation.sas.com/?docsetId=statug&docsetVersion=14.3&docsetTarget=statug\\_mixed\\_toc.ht](http://documentation.sas.com/?docsetId=statug&docsetVersion=14.3&docsetTarget=statug_mixed_toc.htm) [m](http://documentation.sas.com/?docsetId=statug&docsetVersion=14.3&docsetTarget=statug_mixed_toc.htm)

# **CONTACT INFORMATION**

Your comments and questions are valued and encouraged. Contact the author at:

Vincent DelGobbo SAS Institute Inc. 100 SAS Campus Drive Cary, NC 27513

[sasvcd@sas.com](mailto:sasvcd@sas.com) [http://www.sas.com](http://www.sas.com/)

LinkedIn:<https://www.linkedin.com/in/vince-delgobbo-a717b88/>

Papers and Resources:<http://www.sas.com/reg/gen/corp/867226?page=Resources>

If your registered in-house or local SAS users group would like to request this presentation as your annual SAS presentation (as a seminar, talk, or workshop) at an upcoming meeting, please submit an online User Group Request Form [\(goo.gl/yNCxeT\)](http://goo.gl/yNCxeT) at least eight weeks in advance.

SAS and all other SAS Institute Inc. product or service names are registered trademarks or trademarks of SAS Institute Inc. in the USA and other countries. ® indicates USA registration.

Other brand and product names are trademarks of their respective companies.